# Gerätebeschreibung V1.3

# visio control Serie PMC4xx

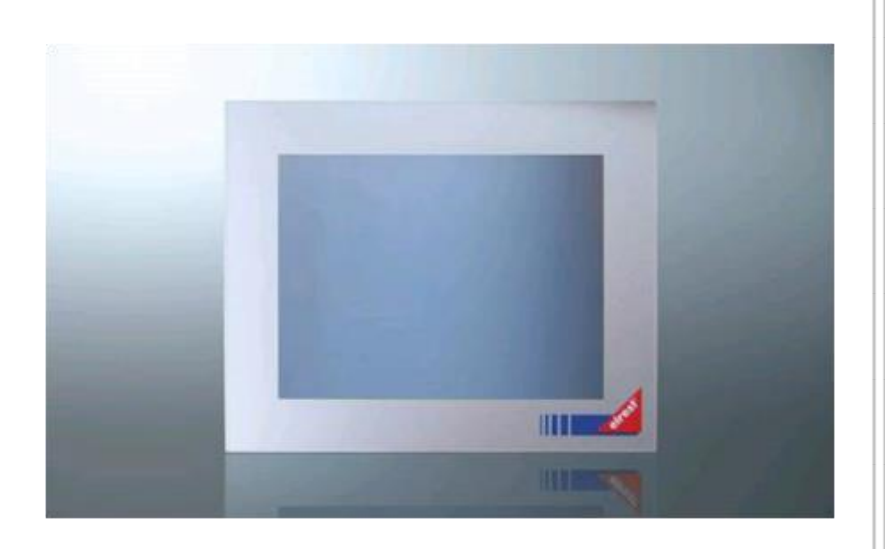

elrest Automationssysteme GmbH<br>Leibnizstraße 10<br>73230 Kirchheim unter Teck<br>Germany<br>Telefon: +49 (0) 7021 / 92025-0<br>www.elrest.de Leibnizstraße 10 73230 Kirchheim unter Teck Telefon: +49 (0) 7021 / 92025-0

### <span id="page-1-0"></span>**Impressum**

©2014 by elrest Automationssysteme GmbH Alle Rechte vorbehalten

#### **elrest Automationssysteme GmbH**

Leibnizstraße 10 73230 Kirchheim unter Teck **Germany** 

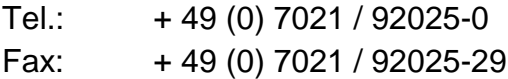

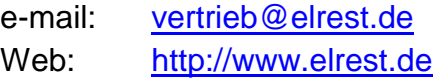

### **Technischer Support**

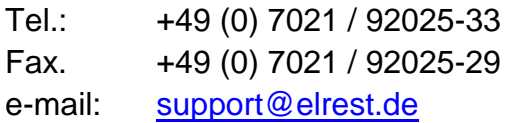

Dieses Dokument wurde sorgfältig erstellt, um die Richtigkeit und Vollständigkeit der Dokumentation zu gewährleisten. Da sich jedoch Fehler nie ausnahmslos vermeiden lassen, sind wir für ihre Anregungen und Mithilfe immer dankbar.

### <span id="page-2-0"></span>Inhaltsverzeichnis

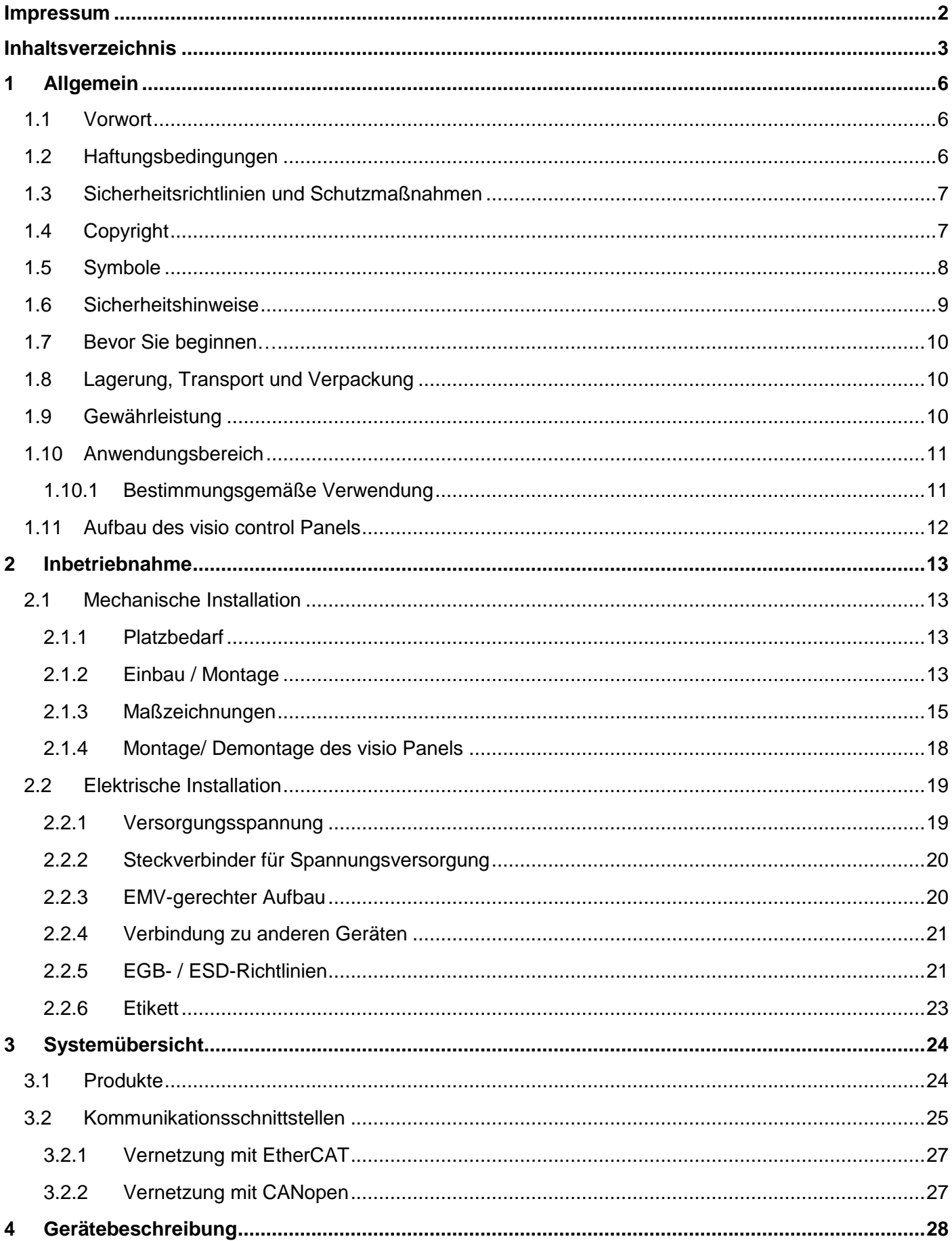

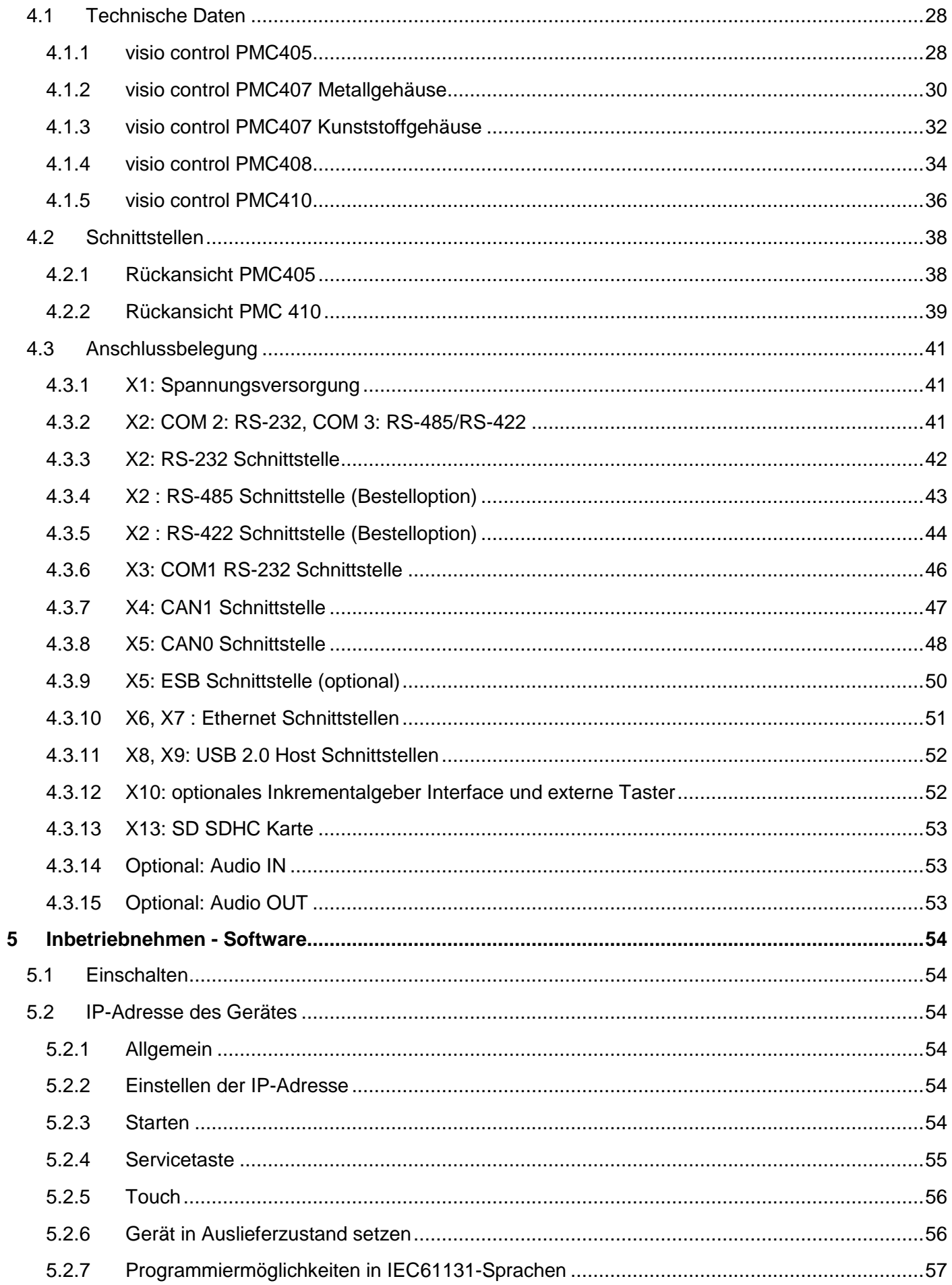

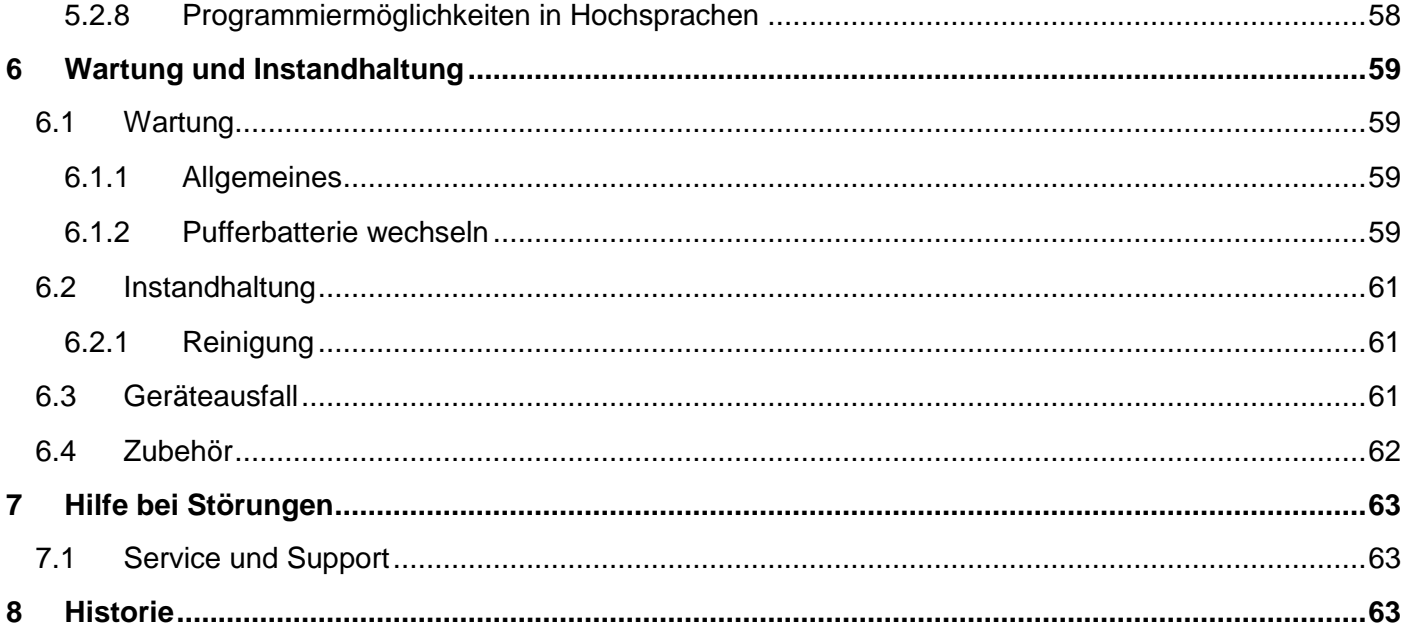

### <span id="page-5-0"></span>**1 Allgemein**

### <span id="page-5-1"></span>**1.1 Vorwort**

Dieses Handbuch enthält Texte, Abbildungen und Erläuterungen zur korrekten Installation und Bedienung. Vor der Installation und dem Einsatz der Geräte muss dieses Handbuch gelesen und beachtet werden.

Es wendet sich ausschließlich an ausgebildete Fachkräfte der Steuerungs- und Automationstechnik. Diese müssen mit den aktuellen Normen und Richtlinien vertraut sein.

Bei Fragen zur Installation, Anwendung und Bedienung wenden Sie sich bitte an die elrest-Kunden-Hotline:

Tel.:07021/92025-33

Fax:07021/92025-59

E-Mail: hotline@elrest.de

oder an Ihre zuständige Vertretung.

Dieses Handbuch wird vorbehaltlich etwaiger Änderungen herausgegeben. Änderungen können ohne Hinweis vorgenommen werden.

### <span id="page-5-2"></span>**1.2 Haftungsbedingungen**

Die Dokumentation wurde sorgfältig erstellt.

Alle Beispiele und Abbildungen in diesem Handbuch dienen nur als Hilfe zum Verstehen des Textes. Es können Änderungen ohne Hinweise vorgenommen werden. Für die Richtigkeit der dargestellten Bedienvorgänge kann keine Gewährleistung übernommen werden. An Hand von den Texten, Erläuterungen und Abbildungen in diesem Handbuch können keine Ansprüche auf schon gelieferte Produkte gemacht werden. elrest Automationssysteme GmbH übernimmt keine Verantwortung für eine Produktanwendung, die sich auf die dargestellten Beispiele (z.B. in eStudio Demo) bezieht.

elrest Automationssysteme GmbH übernimmt unter keinen Umständen die Haftung oder Verantwortung für Schäden, die aus einer unsachgemäßen Installation bzw. Anwendung der Geräte oder des Zubehörs entstanden sind.

Das Fachpersonal hat sicherzustellen, dass die Montage und die Anwendung der Produkte alle Sicherheitsanforderungen, Gesetzen, Bestimmungen und Normen entsprechen

Die nationalen Vorschriften und jeweils gültigen Sicherheitsbestimmungen sind zu beachten.

Eingriffe und Veränderungen an den Geräten führen zum Erlöschen des Garantieanspruches.

### <span id="page-6-0"></span>**1.3 Sicherheitsrichtlinien und Schutzmaßnahmen**

Dieses Handbuch wurde für geschultes und kompetentes Personal erstellt. Die Qualifizierung wird durch die europäischen Richtlinien für Maschinen, Niederspannungen und EMV definiert. Bei Spannungen, die grösser als die Schutzkleinspannung sind, muss die Montage der Geräte durch eine Elektrofachkraft erfolgen.

Die nationalen Vorschriften und jeweils gültigen Sicherheitsbestimmungen sind zu beachten. Eingriffe und Veränderungen an den Geräten führen zum Erlöschen des Garantieanspruches.

Aufgrund der großen Anzahl von verschiedenen Anwendungsmöglichkeiten dieser Geräte müssen Sie die Anpassung für Ihren speziellen Anwendungsfall selbst vornehmen.

Wenn Schaltungskomponenten ausfallen sollten, müssen entsprechende Sicherheitseinrichtungen dafür sorgen, dass die angeschlossene Peripherie angehalten wird.

Versuchen Sie nicht, die Geräte selbst zu reparieren oder elektrische Teile auszutauschen. Wenden Sie sich hierfür ausschließlich an die elrest Service Abteilung. Kontakt können Sie über die elrest-Hotline aufnehmen.

Beachten Sie bei Installation und Einsatz der Geräte die lokalen und nationalen Normen und Vorschriften

Die einschlägigen Vorschriften (VDE etc.) beim Umgang mit elektrischen Anlagen sind zu beachten:

- **Freischalten**
- Gegen Wiedereinschalten sichern
- Spannungsfreiheit feststellen
- Erden und Kurzschließen
- Keine Erdschleifen
- Benachbarte unter Spannung stehende Teile sind abzudecken oder abzuschranken

### <span id="page-6-1"></span>**1.4 Copyright**

Copyright 2014 elrest Automationssysteme GmbH (wird in weiterer Folge "elrest" genannt). sind alle Rechte vorbehalten.

Alle Teile der Software und der Dokumentation unterliegen dem Urheberrecht. Die in diesem Handbuch beschriebene Software darf ausschließlich im Rahmen der Lizenzbedingungen genutzt werden.

Kein Teil der Dokumentation und Software darf in irgendeiner Form (Druck, Fotokopie, Mikrofilm oder einem anderen Verfahren) ohne schriftliche Genehmigung der Firma elrest reproduziert oder unter Verwendung elektronischer Systeme verarbeitet, vervielfältigt oder verbreitet werden. Hiervon sind die in den Paragraphen 53 und 54 UrhG ausdrücklich genannten Ausnahmefälle nicht berührt.

Es wurden alle Anstrengungen unternommen, die Richtigkeit und Vollständigkeit der Angaben in dieser Dokumentation zu gewährleisten. Trotzdem können Fehler nicht ausgeschlossen werden. Die Firma elrest kann keine juristische Verantwortung noch irgendeine Haftung übernehmen für Schäden, die durch die Benutzung von Informationen aus diesem Handbuch oder durch die Nutzung des in dieser Dokumentation beschriebenen Programms entstehen.

Die in diesem Handbuch erwähnten Produktnamen sind Warenzeichen oder eingetragene Warenzeichen der jeweiligen Herstellerfirmen und werden hiermit anerkannt.

Die in diesem Dokument enthaltenen Informationen können ohne Vorankündigung geändert werden und stellen keine Verpflichtung seitens elrest dar.

### <span id="page-7-0"></span>**1.5 Symbole**

In diesem Handbuch werden zur Hervorhebung von bestimmten Informationen verschiedene Symbole verwendet. Hiermit erhält das Bedienpersonal notwendige Hinweise zu den Sicherheits- und Schutzmaßnahmen. Bei jedem Auftreten der Symbole muss der zugehörige Hinweis gelesen werden

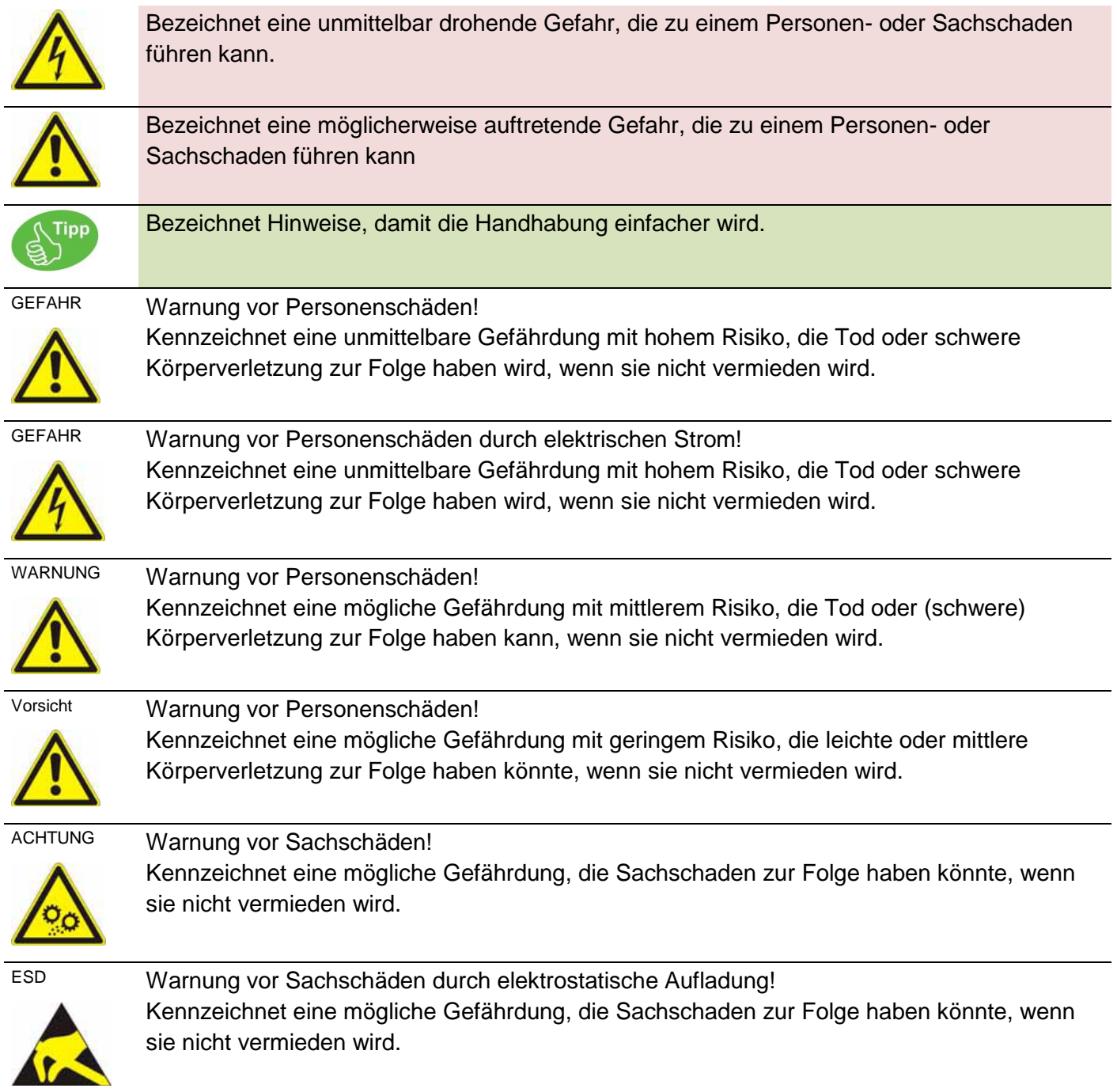

### HINWEIS Wichtiger Hinweis!

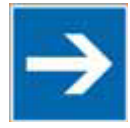

Kennzeichnet eine mögliche Fehlfunktion, die aber keinen Sachschaden zur Folge hat, wenn sie nicht vermieden wird.

INFORMATION Weitere Information

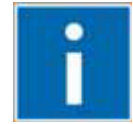

Weist auf weitere Informationen hin, die kein wesentlicher Bestandteil dieser Dokumentation sind (z. B. Internet).

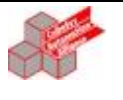

 $a := a + 1$ ;

ST

### <span id="page-8-0"></span>**1.6 Sicherheitshinweise**

(\* Kommentar zu CODESYS Code Zeilen \*)

Beim Einbauen des Gerätes in Ihre Anlage und während des Betriebes sind folgende Sicherheitshinweise zu beachten:

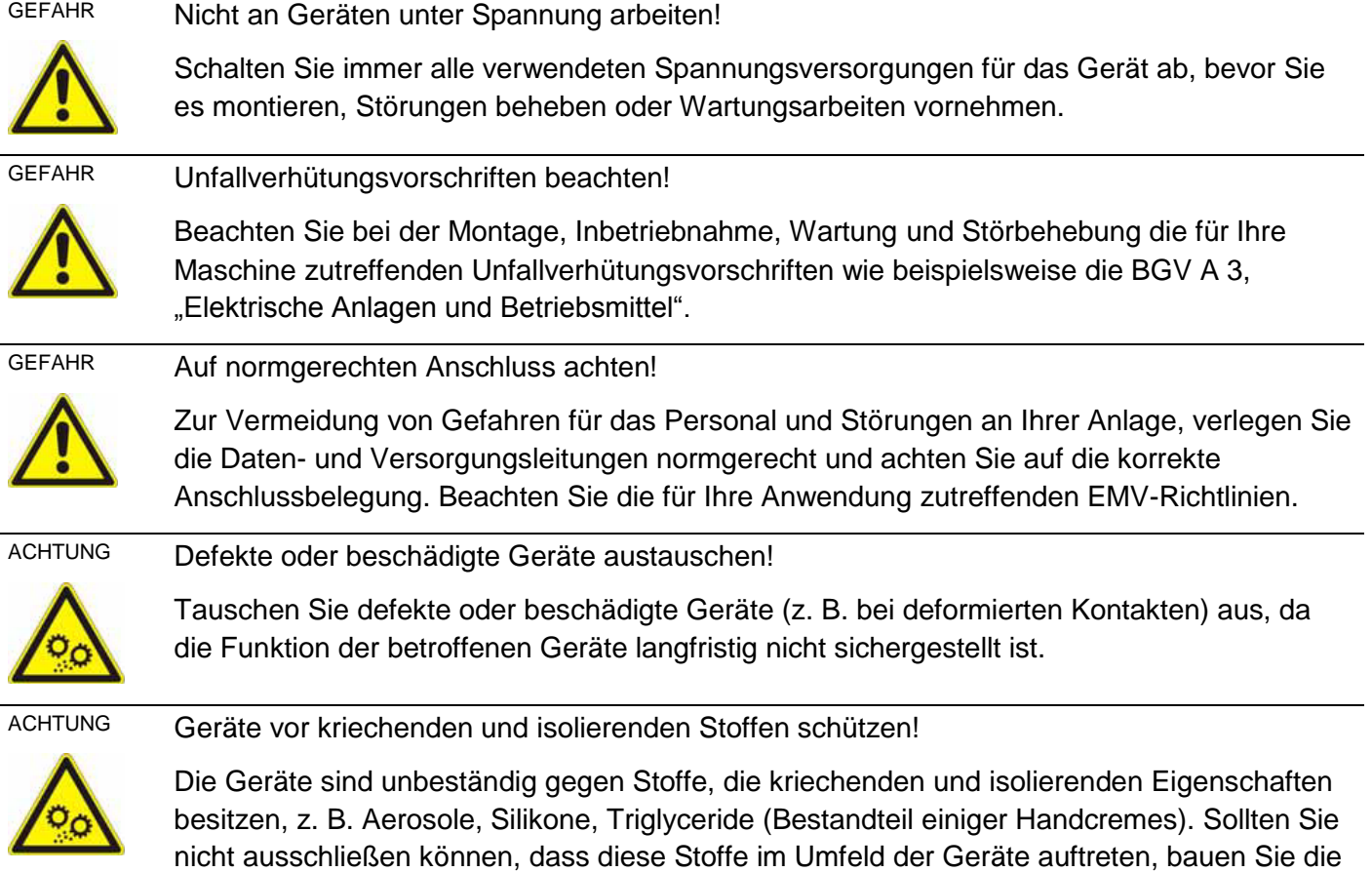

Geräte in ein Gehäuse ein, das resistent gegen oben genannte Stoffe ist. Verwenden Sie

generell zur Handhabung der Geräte saubere Werkzeuge und Materialien.

### <span id="page-9-0"></span>**1.7 Bevor Sie beginnen…**

Vor dem Einschalten der Versorgungsspannung überprüfen Sie bitte unbedingt:

- Die Verdrahtung
- Eventuelle Entstörmaßnahmen
- Freie Luftzirkulation durch die Belüftungsschlitze

### <span id="page-9-1"></span>**1.8 Lagerung, Transport und Verpackung**

Die Sendung ist nach Erhalt auf Vollständigkeit zu prüfen. Eventuell festgestellte Transportschäden sind der Spedition und dem Hersteller umgehend mitzuteilen. Bei einer eventuellen Zwischenlagerung wird empfohlen, die Originalverpackung zu benutzen. Der Lagerort muss sauber und trocken sein. Der Gefahrenübergang einer gekauften Ware geht nach den BGB §446 und §448 ab Rechnungsstellung an den Käufer über. Für das Transportrisiko übernimmt elrest keinerlei Haftung. Sofern die Transporthaftung des Transportunternehmens nicht den Warenwert abdeckt, unterliegt es dem Käufer, eine zusätzliche Transportversicherung abzuschließen.

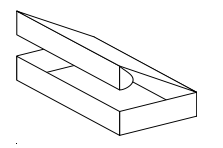

Die Geräte werden in einer geeigneten Verpackung ausgeliefert. Entfernen Sie diese erst unmittelbar vor dem Einsatz der Baugruppe, um Schäden zu vermeiden. Sofern die Verpackung neben der Baugruppe weiteres Zubehör oder Beschreibungen sind diese unbedingt zu beachten und aufzubewahren.

### <span id="page-9-2"></span>**1.9 Gewährleistung**

Ein Gewährleistungsanspruch setzt eine fachgerechte Montage und Inbetriebnahme nach der für das Gerät gültigen Montage-, Inbetriebnahme- und Bedienungsanleitung voraus. Die erforderlichen Montage-, Inbetriebnahme- und Wartungsarbeiten dürfen nur von sachkundigen und autorisierten Personen durchgeführt werden. Sehen Sie hierzu unsere EULA Bestimmungen.

**Hersteller Handelsmarke Ursprungsland**

elrest Automationssysteme GmbH Leibnizstraße 10

D-73230 Kirchheim unter Teck

Telefon:+49 (0) 7021/92025-0 Fax: +49 (0) 7021/92025-29

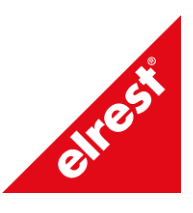

Germany

### <span id="page-10-0"></span>**1.10 Anwendungsbereich**

Diese Bediensysteme beinhalten eine SPS nach dem IEC 61131-3 und können selbstständig Regel- und Steuerungsaufgaben übernehmen.

Die Produktfamilie beherrscht schwierigste und komplexe Automatisierungsaufgaben.

Durch den Einsatz leistungsstarker Prozessoren und dem Betriebssystem Windows CE6 oder EC7 stehen dem Anwender weitere Funktionen wie beispielsweise Web-Browser, Audiofunktionen, PDF-Reader etc. zur Verfügung.

### <span id="page-10-1"></span>*1.10.1 Bestimmungsgemäße Verwendung*

Die Geräte sind bestimmt für die Verwendung in den Bereichen der Regelungs-, Steuerungs- und Automatisierungstechnik.

In allen Bereichen, und speziell bei Verwendung von induktiven Lasten (Motoren und Relais usw.) muss sichergestellt werden, dass auftretende Spannungsspitzen die maximalen Eingangsspannungen der Einund Ausgänge nicht überschreiten. Falls erforderlich, müssen externe schützende Schaltungsteile installiert werden.

Die Geräte sind ausschließlich zum Einbau in Maschinen und Anlagen bestimmt. Die Inbetriebnahme ist solange untersagt, bis die Konformität des Endproduktes mit der Richtlinie 2006/42/EG "Maschinenrichtlinie" festgestellt ist.

Bei bestimmten Geräten können externe Maßnahmen (z.B. ein entsprechendes Netzteil) notwendig sein, um die geforderte Störfestigkeit gegen Stoßspannungen ("Surge") zu erreichen. Ist dies der Fall, wird beim entsprechenden Gerät darauf verwiesen.

Sind externe Maßnahmen zur Minimierung der Störabstrahlung notwendig, wird beim entsprechenden Gerät darauf verwiesen. Weiterhin kann die Umgebung, in die das Gerät eingebaut ist, die Störabstrahlung beeinflussen.

Genügt ein Gerät "höherwertigen" Normen (z. B. EN 61000-6-3:2007 + A1:2011 Fachgrundnorm Störaussendung für Wohnbereich, Geschäfts- und Gewerbebereiche sowie Kleinbetriebe) wird beim entsprechenden Gerät darauf verwiesen (siehe Kapitel "Datenblätter").

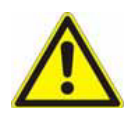

### Warnung!

Dies ist eine Einrichtung der Klasse A. Diese Einrichtung kann im Wohnbereich Funkstörungen verursachen. In diesem Fall kann vom Betreiber verlangt werden, angemessene Maßnahmen durchzuführen. Bezeichnet eine möglicherweise auftretende Gefahr, die zu einem Personenoder Sachschaden führen kann

### <span id="page-11-0"></span>**1.11 Aufbau des visio control Panels**

- Alle visio control Produkte beinhalten eine SPS nach dem IEC Standard 61131-3 und können selbstständige Regel und Steuerungsaufgaben übernehmen. Ihre individuelle Bedienphilosophie werden mit dem übergreifenden Programmiertool CODESYS umgesetzt.
- Screendesign, Anzeigenfelder, Alarmmeldungen, Protokollieren und Rezeptmanagement, Web-Visualisierung und Dateizugriffe via FTP sind bei uns Basisfunktionalitäten
- Steuerungsaufgaben können in Kombination mit dem E/A-System combo und/oder robusto control gelöst werden
- Sind mehrfache Masterbaugruppen dezentral gefragt, können diese über unsere Master-/Master Topologie kommunizieren.

### <span id="page-12-0"></span>**2 Inbetriebnahme**

### <span id="page-12-1"></span>**2.1 Mechanische Installation**

Hinweise zur Sicherheit am Arbeitsplatz:

Vor der Installation und Inbetriebnahme muss die Betriebsanleitung sorgfältig gelesen und befolgt werden. Es gelten die einschlägigen EN- und VDE- Vorschriften.

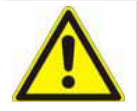

Gleichen Sie die Baugruppe vor Inbetriebnahme der Raumtemperatur an. Bei Betauung dürfen Sie das Gerät erst einschalten, nachdem es absolut trocken ist.

Um eine Überhitzung des Gerätes im Betrieb zu verhindern,

- darf das Gerät keiner direkten Sonnenbestrahlung ausgesetzt werden,
- dürfen die Lüftungsschlitze im Gehäuse durch den Einbau nicht verdeckt werden,
- ist auf ausreichende Luftzirkulation zu achten
- müssen alle Geräte auf die gleiche Netzspannung ausgelegt werden

### <span id="page-12-2"></span>*2.1.1 Platzbedarf*

Bei der Montage muss ausreichender Zugang zu den Geräten für den Betreiber und für Wartungsarbeiten berücksichtigt werden. Achten Sie bei der Montage auf ausreichende Luftzirkulation.

### <span id="page-12-3"></span>*2.1.2 Einbau / Montage*

Die geltenden örtlichen, und insbesondere elektrischen, Sicherheitsvorschriften müssen eingehalten werden.

Hinweise zur Arbeitssicherheit.

- Die Geräte müssen so montiert werden, dass mindestens die Schutzart IP20 gewährleistet ist.
- Soweit nicht anders angegeben, dürfen die Geräte nur senkrecht eingebaut werden
- Der Einbauort muss vibrationsarm in einer stabilen Lage sein

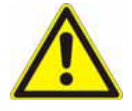

Achten Sie bei bei den Montagearbeiten auf ausreichenden Abstand zu Nachbargeräten, damit die Konvektionswärme für ausreichende Kühlung sorgen kann

#### 2.1.2.1 Montage/ Demontage des visio Panels

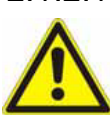

Setzen Sie das System in einen sicheren, spannungslosen Zustand,

bevor Sie mit der Montage, Demontage oder Verdrahtung der Baugruppe beginnen.

Vor der Installation muss der Montageausschnitt für das visio control Panel aus der Trägerplatte (z.B. Schaltschrankfront) herausgearbeitet werden.

Die Einzelheiten für die Montagetiefe und den Montageausschnitt sind im Kapitel ["Technische Daten"](#page-27-0) zu finden.

Zur Befestigung muss das Terminal mittels Klemmbolzen von hinten mit der Trägerplatte verpresst werden.

Aufnahmebohrungen können somit entfallen.

Die Befestigung erfolgt an der Rückseite des Gerätes

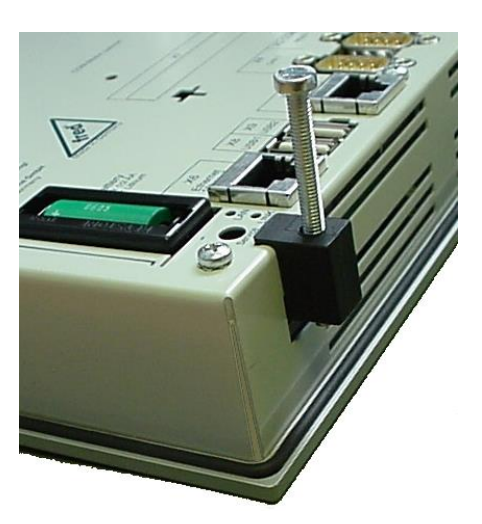

Abbildung 1 Bild ist nicht orginal

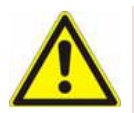

Ziehen Sie die Schrauben gerade so fest, dass die Dichtung zwischen Front und Einbauauschnitt ausreichend komprimiert wird und abdichtet. Zu starkes und/oder ungleichmäßiges Anziehen der Schrauben kann das Gerät beschädigen!

Nur bei Verwendung aller Klemmbolzen kann die projektierte Dichtigkeit IP65 (Front) erreicht werden.

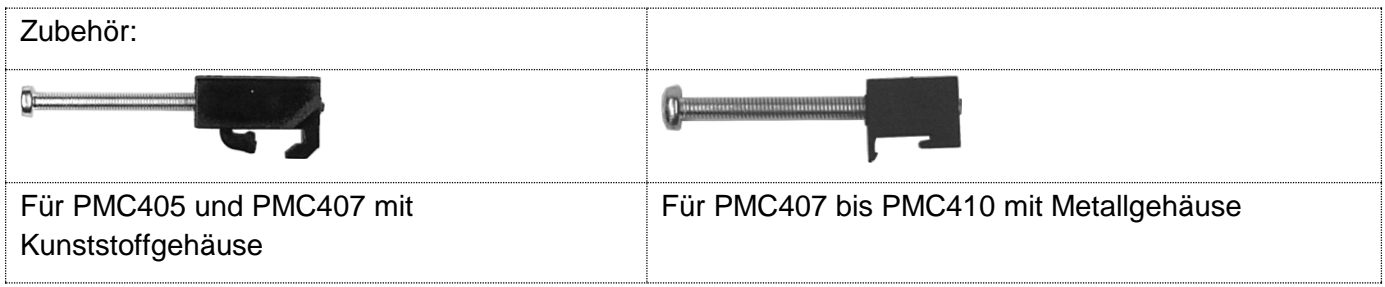

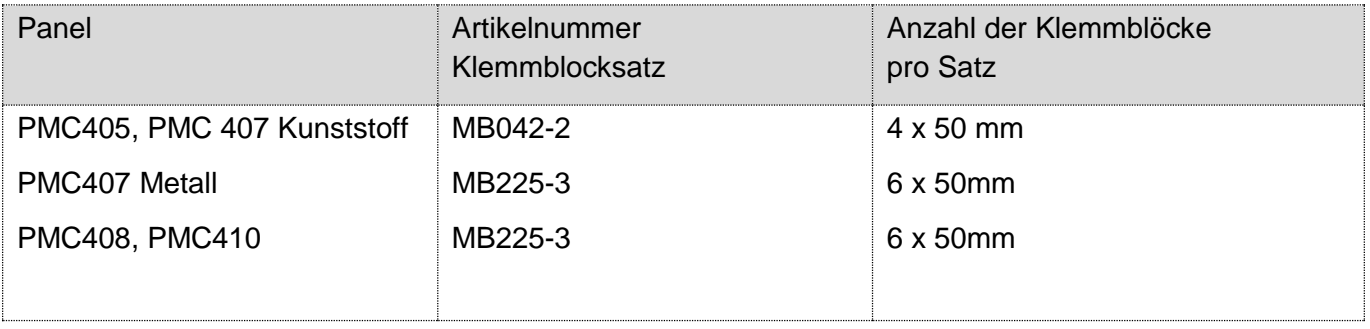

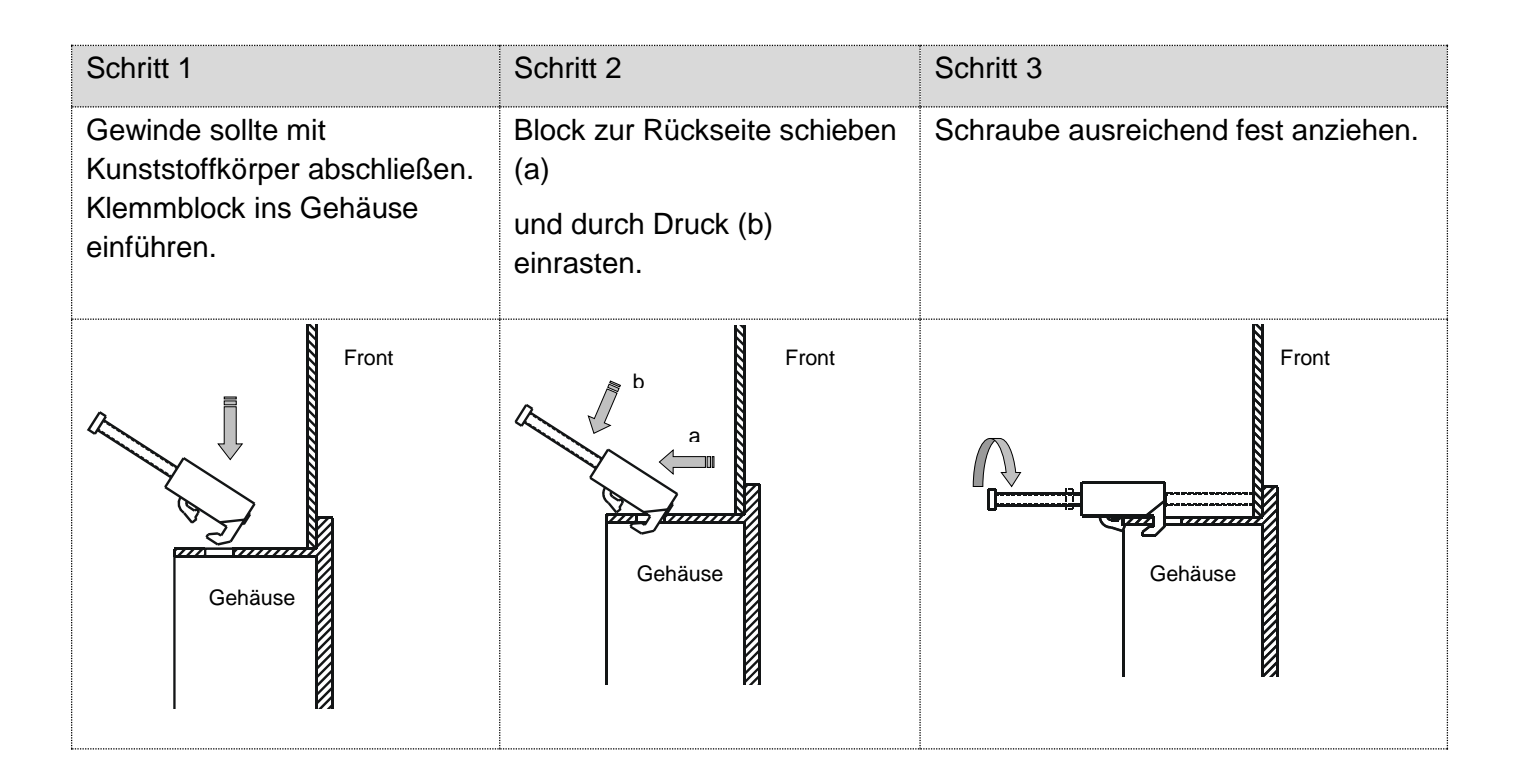

### 2.1.2.2 Demontage

Befestigungsschraube lösen. Gewinde sollte mit Kunststoffkörper abschließen. Die Demontage erfolgt in umgekehrter Reihenfolge wie die Montage.

### <span id="page-14-0"></span>*2.1.3 Maßzeichnungen*

Die Frontfolie ist in die Frontplatte aus eloxiertem Aluminium bündig eingelassen.

Der rückwärtige Teil des Gehäuses besteht aus verzinktem Stahlblech.

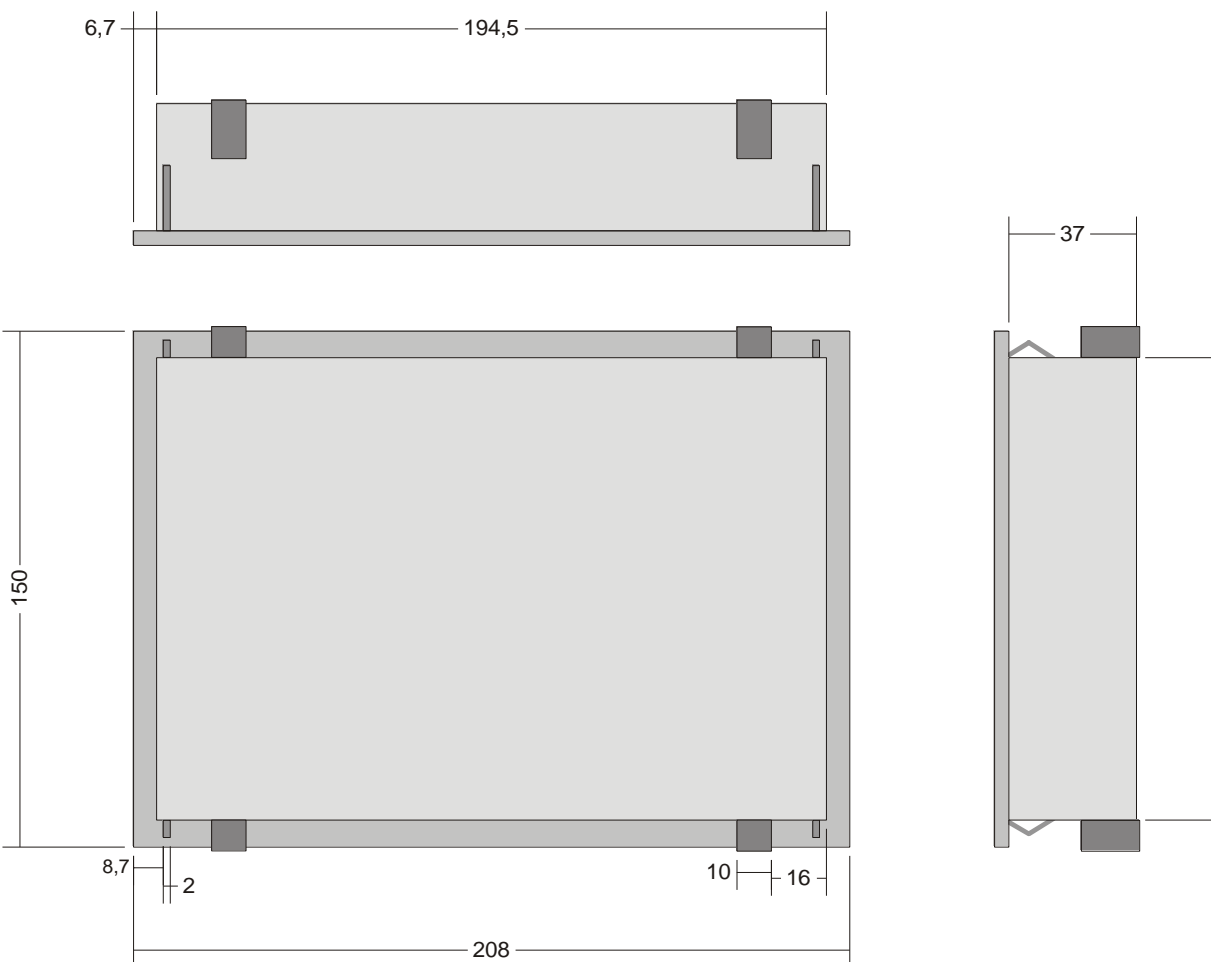

### 2.1.3.1 Maßzeichnung PMC405, PMC407 Kunststoffgehäuse

134,5

2.1.3.2 Maßzeichnung PMC407 - Metallgehäuse Wird nachgereicht

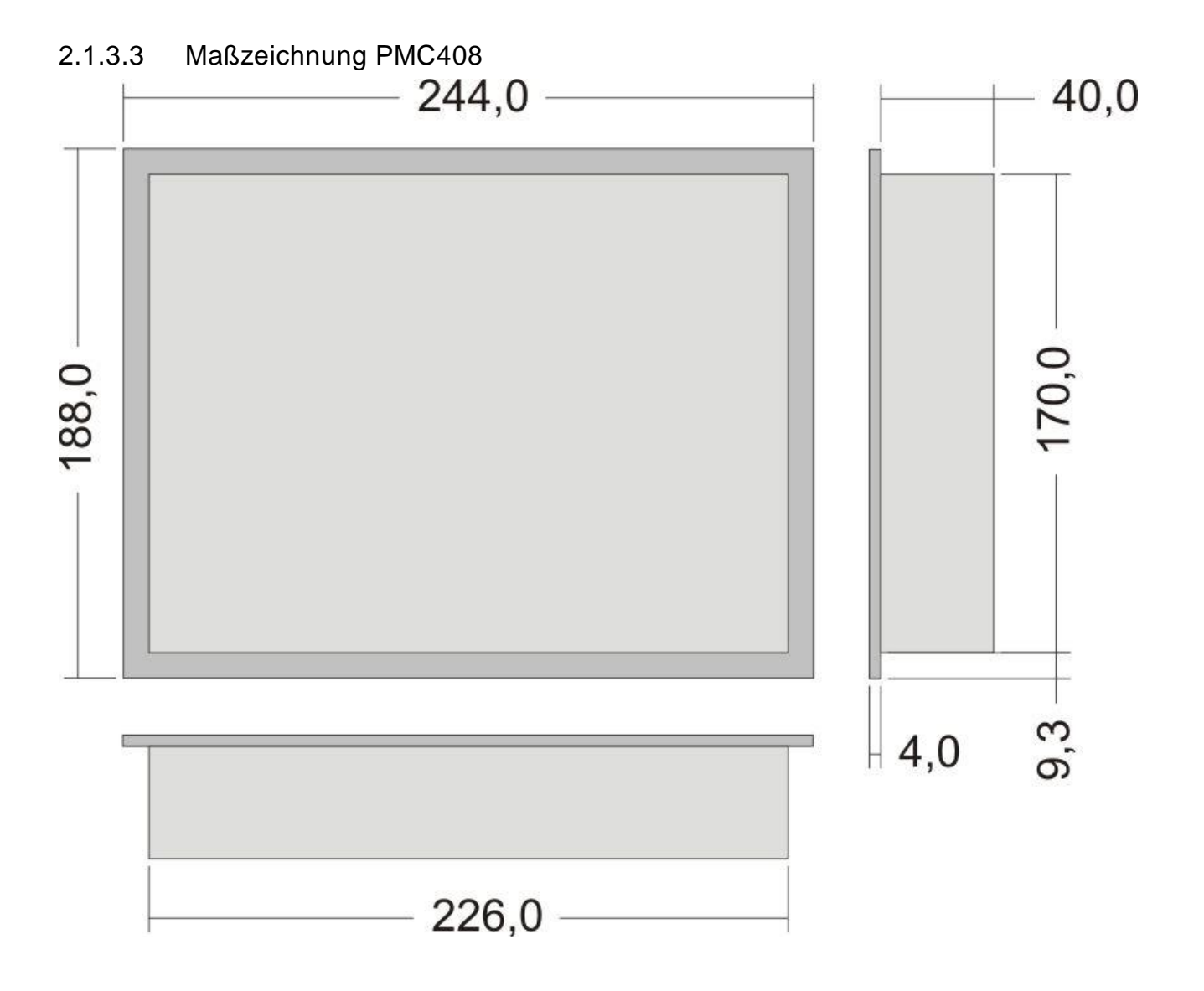

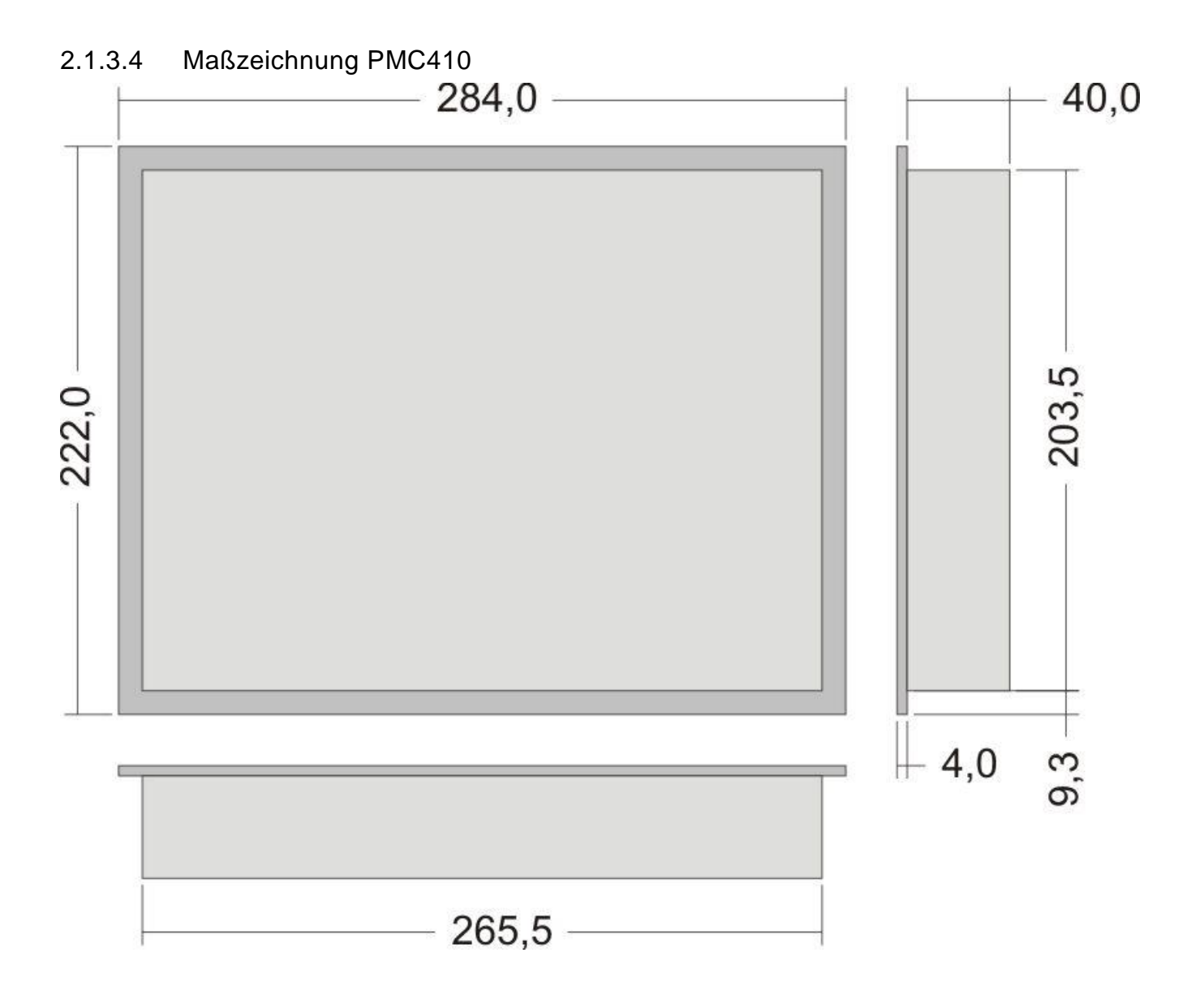

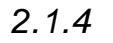

### <span id="page-17-0"></span>*2.1.4 Montage/ Demontage des visio Panels*

Setzen Sie das System in einen sicheren, spannungslosen Zustand,

bevor Sie mit der Montage, Demontage oder Verdrahtung der Baugruppe beginnen.

### <span id="page-18-0"></span>**2.2 Elektrische Installation**

### <span id="page-18-1"></span>*2.2.1 Versorgungsspannung*

Gehen Sie bei der Inbetriebnahme generell folgendermaßen vor:

- Schließen Sie die Geräte an die Stromversorgung an.
- Die Versorgungsspannung für die Baugruppe wird an die Stiftleiste an der Unterseite des Gerätes angeschlossen.
- Verwenden Sie dazu den beiliegenden Klemmblock. Angaben zur Belegung des Klemmblocks entnehmen Sie bitte der Beschreibung, bzw. der Beschriftung der jeweiligen Baugruppe.
- Schalten Sie die Stromversorgung ein.
- Versorgungsspannung: 24 VDC **Gerät anschließen und prüfen**

Nach dem Anlegen der Versorgungsspannung schaltet sich das Gerät automatisch ein.

Nach der ca. 15 Sekunden dauernden Boot- und Selbsttestphase werden die eingestellten Programme automatisch gestartet.

Um den automatischen Start der Programme abzubrechen und den Windows CE Desktop zur Konfiguration des Panels aufzurufen, muss innerhalb eines einstellbaren Zeitfensters (Werkseinstellung 3 s) nach der Boot- & Selbsttestphase der Touchscreen berührt werden.

Über den Service-Taster auf der Geräte-Rückseite kann der Windows CE Desktop jederzeit aufgerufen werden.

Hinweis Zeitfenster für den Aufruf des Windows CE Desktops!

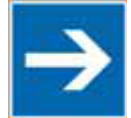

Das Zeitfenster für den Aufruf des Windows CE Desktops nach der Boot- und Selbsttestphase kann über die Panel Configuration eingestellt werden. Wird die Zeit auf 0

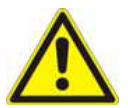

Verwenden Sie bei Kommunikationsleitungen nur für den jeweiligen Einsatzzweck geeignete geschirmte Kabel.

gesetzt, kann der Windows CE-Desktop nur noch über die Service-Taste aufgerufen werden!

Empfehlungen entnehmen Sie bitte der Beschreibung der jeweiligen Schnittstelle. Stecker nicht unter Last trennen!

Fehlerhafter oder falscher Anschluss kann zu irreversiblen Schäden an der Baugruppe führen

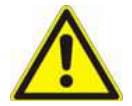

Der Versorgungsspannungsanschluß des Steuerungsteils der Baugruppen ist verpolgeschützt.

Sind mehrere Anschlusspunkte für das gleiche identische Potential vorhanden, darf zwischen diesen keine Potentialdifferenz vorhanden sein. Die ansonsten entstehenden Ausgleichsströme können zu irreversiblen Schäden an der Baugruppe führen. Sorgen Sie deshalb für einen geeigneten Potentialausgleich!

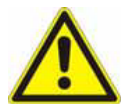

Bei der 24 V-Versorgung ist auf eine sichere elektrische Trennung der Kleinspannung zu achten. Verwenden Sie nur nach IEC 364-4-41 bzw. HD 384.04.41 (VDE 0100, Teil 410) hergestellte Netzgeräte!

Verwenden Sie nur Netzgeräte, die dem SELV-PELV-Standard genügen!

Die Versorgungsspannung darf nur innerhalb des angegebenen Spannungsbereichs liegen. Andernfalls sind Funktionsausfälle am Gerät nicht auszuschließen. Die Anforderungen an die Versorgungsspannung entnehmen Sie bitte den technischen Daten des jeweiligen Geräts.

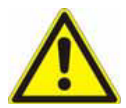

Hochfrequente Strahlung, z. B. vom Mobiltelefon, kann ungewollte Betriebssituationen verursachen.

### <span id="page-19-0"></span>*2.2.2 Steckverbinder für Spannungsversorgung*

Für den Stecker X1 dürfen ausschliesslich die angegebenen Herstellertypen eingesetzt werden, funktionsungleiche Stecker können die Stiftwanne beschädigen.

### <span id="page-19-1"></span>*2.2.3 EMV-gerechter Aufbau*

Grundlage für einen störungsfreien Betrieb ist der EMV-gerechte Hardwareaufbau der Anlage sowie die Verwendung störsicherer Kabel. Die Richtlinien zum störsicheren Aufbau Ihrer Anlage gelten entsprechend für die Installation der visio Baugruppen.

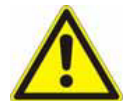

Für alle Signalverbindungen sind nur geschirmte Leitungen zulässig.

- Alle Steckverbindungen sind zu verschrauben oder zu arretieren.
- Signalleitungen dürfen nicht mit Starkstromleitungen im selben Kabelschacht geführt werden.
- Für Fehlfunktionen und Schäden, die durch den Einsatz ungeeigneter Kabel entstehen, kann keinerlei Haftung übernommen werden.
- Nicht verwendete Signale (z.B. unbenutzte Schnittstellen, Batterieanschlüsse etc.) müssen zur Vermeidung elektrostatischer Einflüsse (EGB / ESD) geeignet abgedeckt werden.
- Kabel nur bei ausgeschaltetem Gerät ein- oder ausstecken.
- Alle mit dem Gerät verbundenen Kabel müssen während des Betriebs auch an einer Gegenstelle angeschlossen sein.

### <span id="page-20-0"></span>*2.2.4 Verbindung zu anderen Geräten*

Stellen Sie die Verbindung wie folgt her:

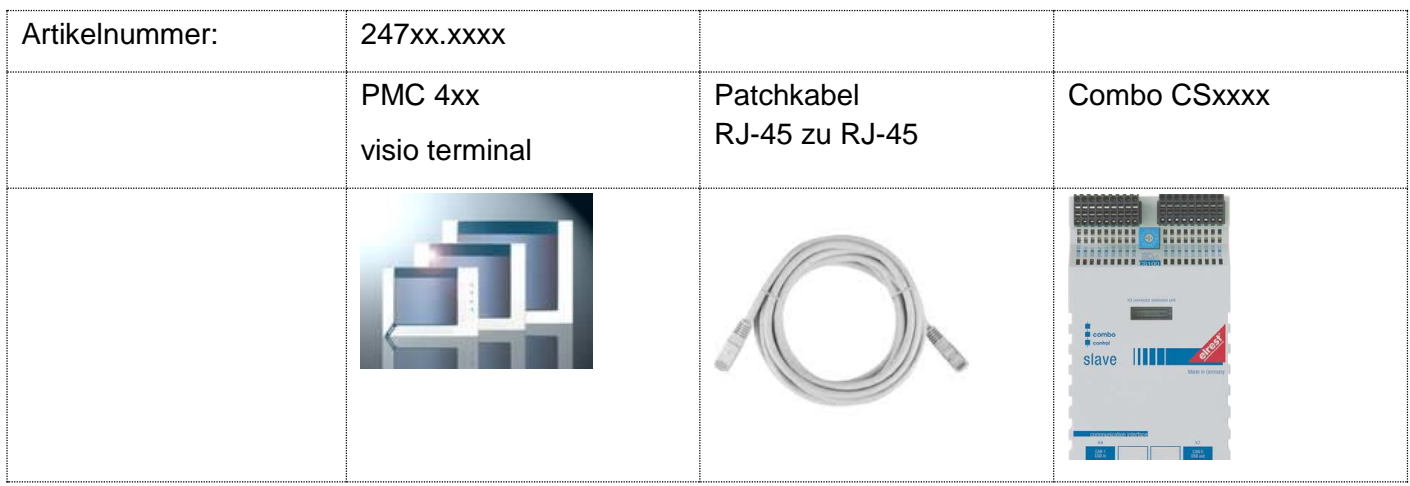

Die einzelnen Zubehör Komponenten entnehmen Sie aus dem Kapitel "Zubehör".

### <span id="page-20-1"></span>*2.2.5 EGB- / ESD-Richtlinien*

### 2.2.5.1 Was bedeutet EGB / ESD

Fast alle modernen Baugruppen sind mit hochintegrierten Bausteinen bzw. Bauelementen in MOS-Technik bestückt. Diese elektronischen Bauteile sind technologisch bedingt sehr empfindlich gegen Überspannungen und damit auch gegen elektrostatische Entladung.

Die Kurzbezeichnung für Elektrostatisch Gefährdete Bauelemente/Baugruppen ist EGB.

Häufig findet man auch die international gebräuchliche Bezeichnung: ESD; Electrostatic Sensitive Device.

Nachstehendes Symbol auf Schildern an Schränken, Baugruppenträgern oder Verpackungen weist auf die Verwendung von elektrostatisch gefährdeten Bauelementen und damit auf die Berührungsempfindlichkeit der betreffenden Baugruppen hin:

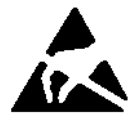

EGB / ESD empfindliche Bauteile können durch Spannungen und Energien zerstört werden, die weit unterhalb der Wahrnehmungsgrenze des Menschen liegen. Solche Spannungen treten bereits dann auf, wenn ein Bauelement oder eine Baugruppe von einem nicht elektrostatisch entladenen Menschen berührt wird. Bauelemente, die solchen Überspannungen ausgesetzt wurden, können in den meisten Fällen nicht sofort als fehlerhaft erkannt werden, da sich erst nach längerer Betriebszeit ein Fehlverhalten einstellen kann.

Grundlage für einen störungsfreien Betrieb ist der EMV-gerechte Hardwareaufbau der Anlage sowie die Verwendung störsicherer Kabel. Die Richtlinien zum störsicheren Aufbau Ihrer Anlage gelten entsprechend für die Installation der visio Baugruppe.

### 2.2.5.2 Schutzmaßnahmen gegen statische Aufladung

Die meisten Kunststoffe sind stark aufladbar und deshalb unbedingt von den gefährdeten Bauteilen fernzuhalten! Achten Sie beim Umgang mit elektrostatisch gefährdeten Bauteilen auf gute Erdung von Mensch, Arbeitsplatz und Verpackung!

### 2.2.5.3 Handhabung mit EGB-Baugruppen

Grundsätzlich gilt, dass elektronische Baugruppen nur dann berührt werden sollten, wenn dies wegen daran vorzunehmender Arbeiten unvermeidbar ist. Fassen Sie dabei Flachbaugruppen auf keinen Fall so an, dass dabei Bausteinanschlüsse oder Leiterbahnen berührt werden.

Berühren Sie Bauelemente nur, wenn Sie über EGB-/ ESD-Armband ständig geerdet sind oder EGB-/ ESD-Schuhe oder EGB-Schuh-Erdungsschutzstreifen in Verbindung mit einem EGB-/ ESD-Boden tragen.

Entladen Sie vor dem Berühren einer elektronischen Baugruppe den eigenen Körper. Dies kann in einfachster Weise dadurch geschehen, dass Sie unmittelbar vorher einen leitfähigen, geerdeten Gegenstand berühren (z. B. metallblanke Schaltschrankteile, Wasserleitung, usw.).

Baugruppen dürfen nicht mit aufladbaren und hochisolierenden Stoffen z. B. Kunststoff- Folien, isolierenden Tischplatten, Bekleidungsteilen aus Kunstfaser, usw. in Berührung gebracht werden. Baugruppen dürfen nur auf leitfähigen Unterlagen abgelegt werden (Tisch mit EGB/ESD-Auflage, leitfähiger EGB-/ ESD-Schaumstoff, EGB-/ ESD-Verpackungsbeutel, EGB/ESD-Transportbehälter).

Bringen Sie Baugruppen nicht in die Nähe von Datensichtgeräten, Monitoren oder Fernsehgeräten (Mindestabstand zum Bildschirm > 10 cm).

Die Verpackung darf die Batterieanschlüsse nicht berühren oder kurzschließen. Decken Sie ggf. vorher die Anschlüsse mit Isolierband oder Isoliermaterial ab.

### <span id="page-22-0"></span>*2.2.6 Etikett*

Jede Baugruppe ist auf der Rückseite mit einem individuellen Serienetikett ausgestattet, welches die Baugruppe eindeutig beschreibt.

Das Serienetikett enthält die folgende Angaben:

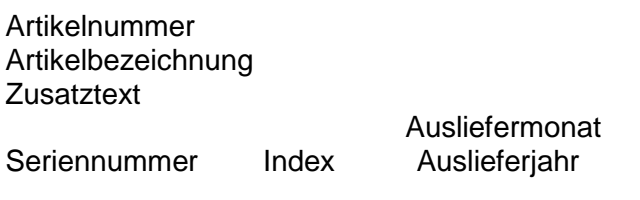

Der Index Vx.x/yy teilt sich hierbei auf in

x.x Hardwarestand

yy Softwarestand

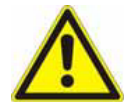

Hinweis für Geräte, bei denen der Index = "PROTOTYP" bezeichnet ist.

Prototypen werden nur für Testzwecke erstellt und ein in Verkehr bringen ist unzulässig.

ArtNr: 24792.0000

SN:2200707

PMC405Q/Elrest; Ethernet;CAN

1011021031041051061071081091101111121

 $V1.001$ 

112113114

### <span id="page-23-1"></span><span id="page-23-0"></span>**3.1 Produkte**

*elrest- [Produkte](http://www.elrest-gmbh.com/)*

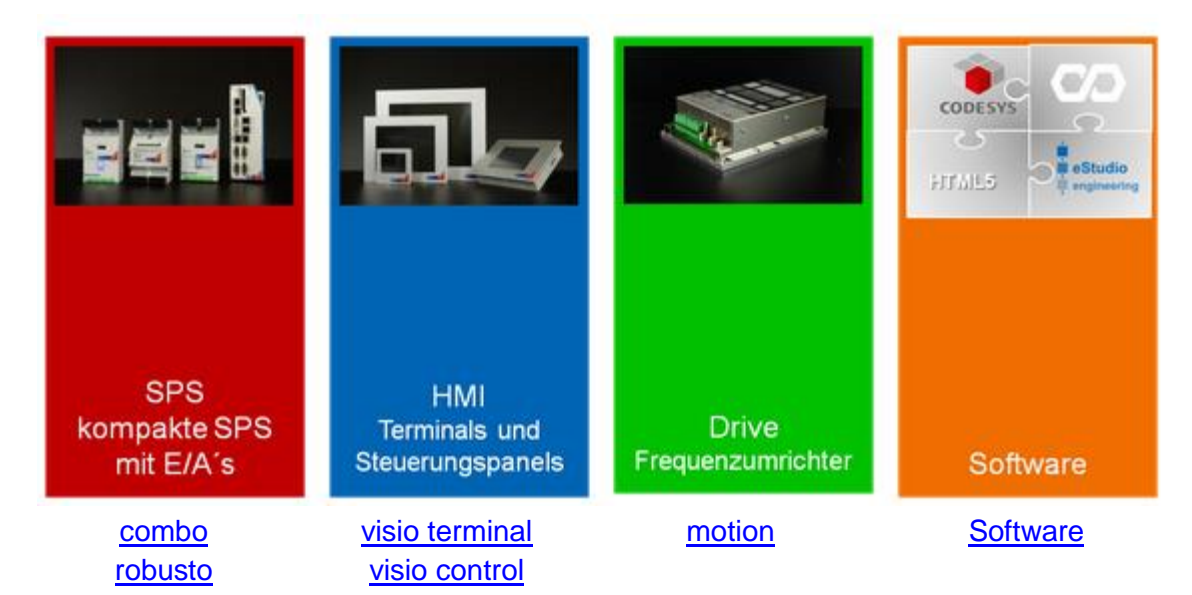

### <span id="page-24-0"></span>**3.2 Kommunikationsschnittstellen**  $\bullet$ Digitales Interface zu Terminals VGA Analoges Interface zu Terminals **USBan** Interface zu allen Peripheriegeräten wie Stick, Tastatur, Maus, Drucker, u.v.m. RS 232 Serielle Schnittstellen RS-232 und/oder RS-485. Diese können mit beliebigen UART RS 232<br>RS 485 Protokollen oder dem vorbereiteten Protokoll RTU-Modbus betrieben werden. CAN Offenes Feldbusinterface zu beliebigen CAN Protokollen, wie beispielsweise Truck-Norm J1939-based. CANopen CANopen ist ein verbreitetes Layer7 Protokoll für die Automatisierung. ESB elrest Systembus, ein auf CAN basierter selbstkonfigurierender Systembus. Ethernet Unter Ethernet kann TCP-Modbus als UDP oder TCP verwendet werden. Weiter können auf Basis von socket Funktionen weitere Protokolle ergänzt werden. EtherCAT Master Schnittstelle. Das Realtime Ethernet Protokoll für die EtherCAT. Automatisierung. INC Inkrementalgebereingang zum direkten Anschluss eines Joysticks o.ä..

#### **Anzeige:**

- Die elrest visio control Panels PMC4xx zeichnen sich durch beleuchtete graphikfähige TFT LC-Displays aus.
- Verschiedene Auflösungen, QVGA (320x240), VGA (640x480), SVGA (800x600) und XVGA (1024 x 768), stehen hier zu Verfügung.

#### **Eingabe:**

- Touch-Display
- externes Eingabegerät, z.B. USB Maus, USB Tastatur

#### **Schnittstellen:**

- Die **RS-232/422/485 Schnittstellen** können zur Programmierung des Control Panels und zur Diagnose verwendet werden. Verschiedene Softwaretools ermöglichen eine Anbindung für Modembetrieb, Fernwartung, usw.
- **CAN0** mit galvanischer Trennung. Es besteht die Möglichkeit mit ElaCAN Baugruppen zu kommunizieren, sowie zur Realisierung kundenspezifischer Protokolle.

#### **ESB Schnittstelle (optional)**

Über den ESB ist die Kommunikation mit allen aktuellen elrest - I/O-Baugruppen (analog und digital) möglich.

- Mit der **CAN1 Schnittstelle** mit galvanischer Trennung besteht die Möglichkeit, mit ElaCAN Baugruppen zu kommunizieren. Außerdem sind kundenspezifische Protokolle sowie CANopen / Slave realisierbar.
- Die enthaltene **Ethernetschnittstelle** ermöglicht eine Vernetzung von Anlagen, die via Internet weltweit kommunizieren können. Mittels des integrierten Switch-Bausteines, können weitere Geräte vernetzt werden.
- Die **USB – Schnittstellen**

ermöglichen den Anschluss von externen Eingabegeräten wie Maus, Tastatur und Kartenlesegeräten, sowie die Verwendung von USB - Sticks und –Festplatten als zusätzlichen Datenspeicher.

**Line In /Line Out**

werden serienmäßig nicht unterstützt, jedoch kann dies Audio – Funktion optional ergänzt/ zusätzlich bestellt werden werden.

<span id="page-26-0"></span>*3.2.1 Vernetzung mit EtherCAT*

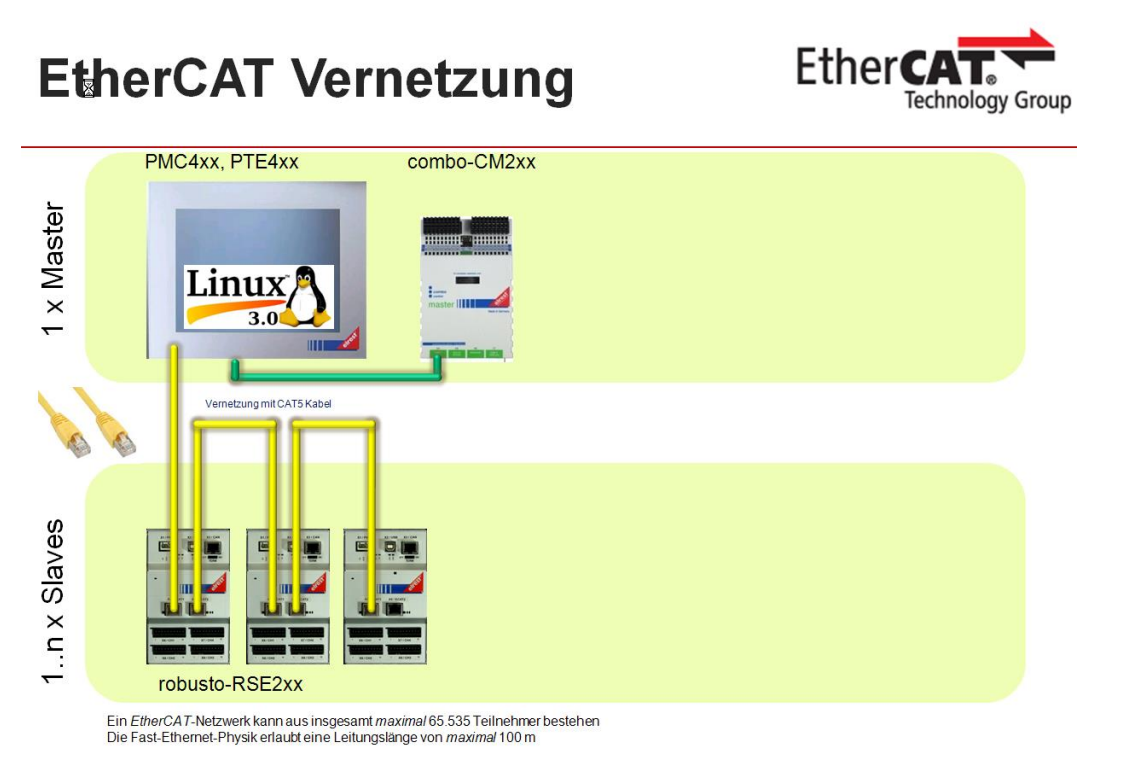

### <span id="page-26-1"></span>*3.2.2 Vernetzung mit CANopen*

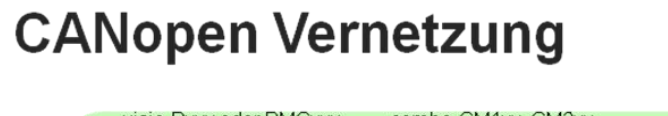

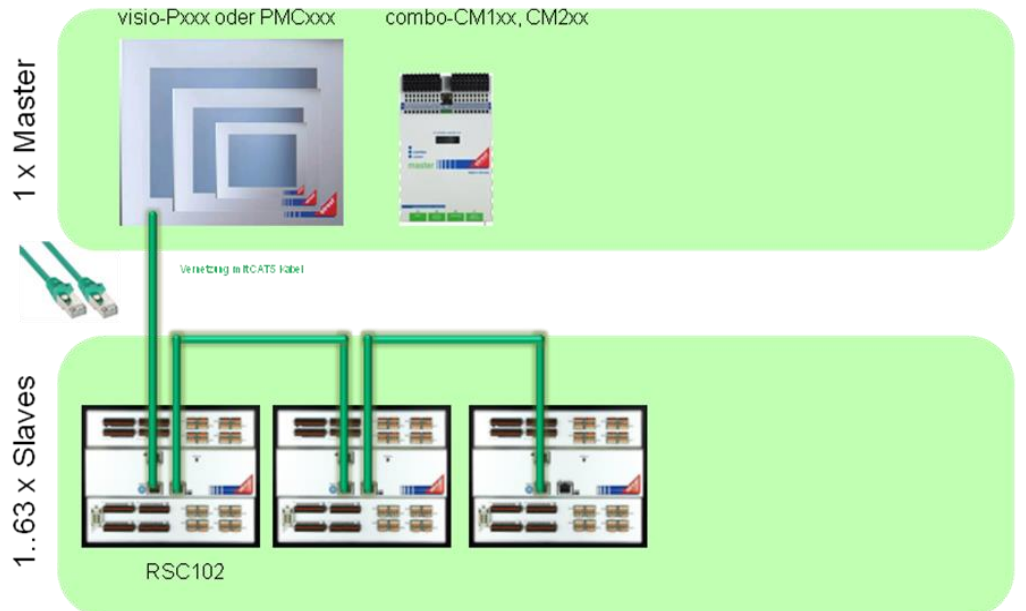

Ein CAN-Netzwerk kann aus insgesamt *maximal*127 Teilnehmer bestehen. Ohne Repeaterkönnen 64 Teilnehmer verbunden werden.<br>Die CAN Physik erlauld eine Leitungslänge von *maximal*1000 m @ 50 kBaud

CANopen

## <span id="page-27-0"></span>**4 Gerätebeschreibung**

### <span id="page-27-1"></span>**4.1 Technische Daten**

### <span id="page-27-2"></span>*4.1.1 visio control PMC405*

#### **PRE-VIEW**

visio control Datenblatt visio control PMC405

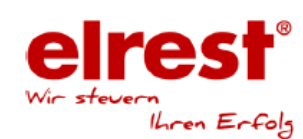

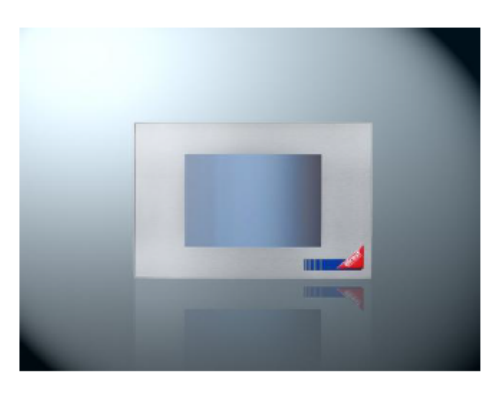

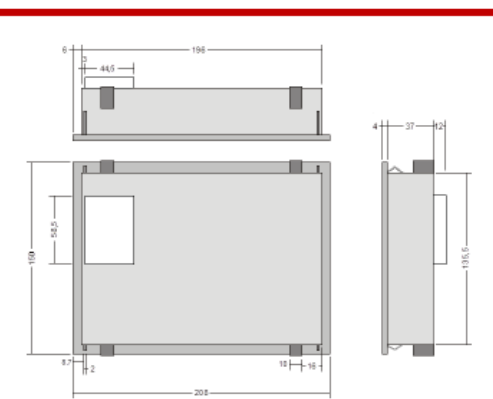

 $V1.5$ 

## 

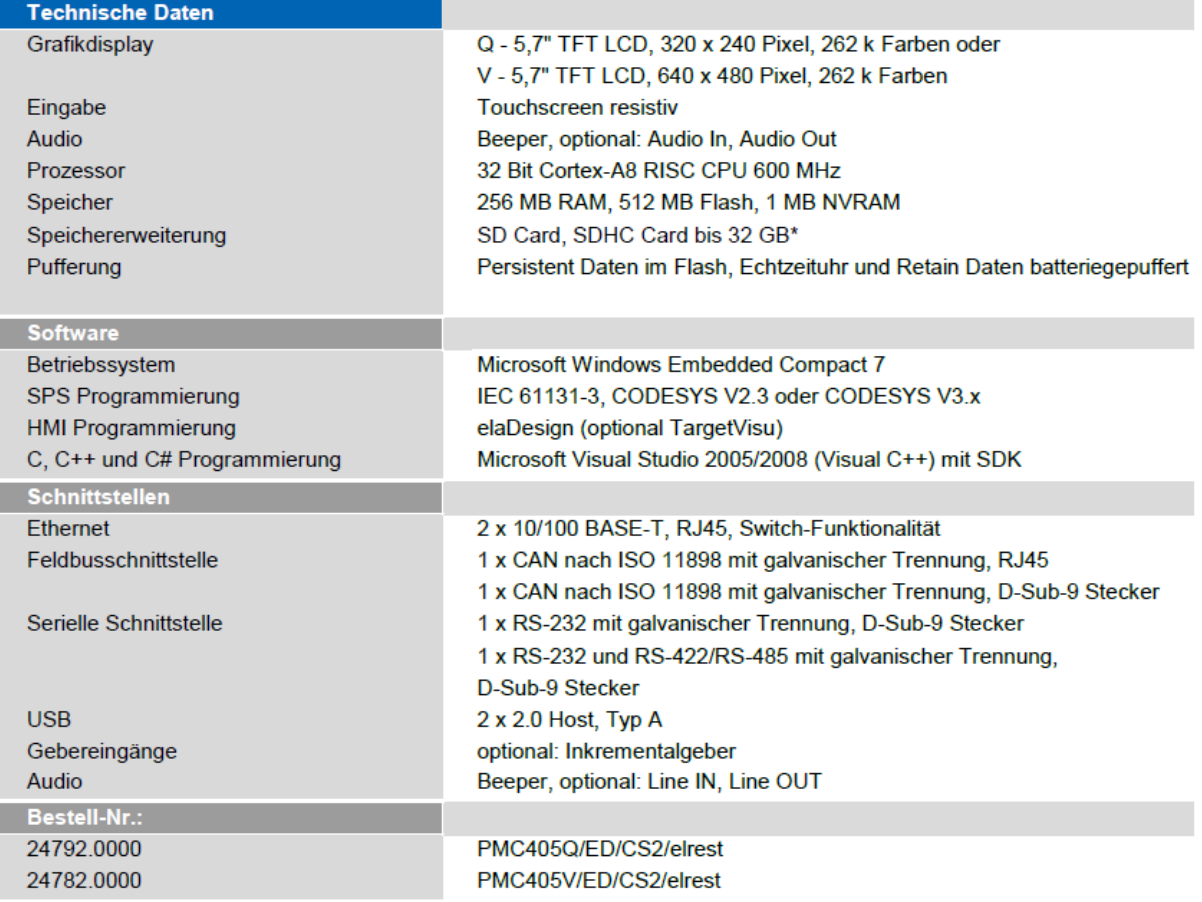

#### **PRE-VIEW** visio control Datenblatt visio control PMC405

 $V1.5$ 

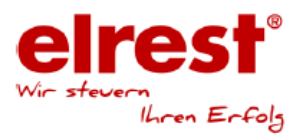

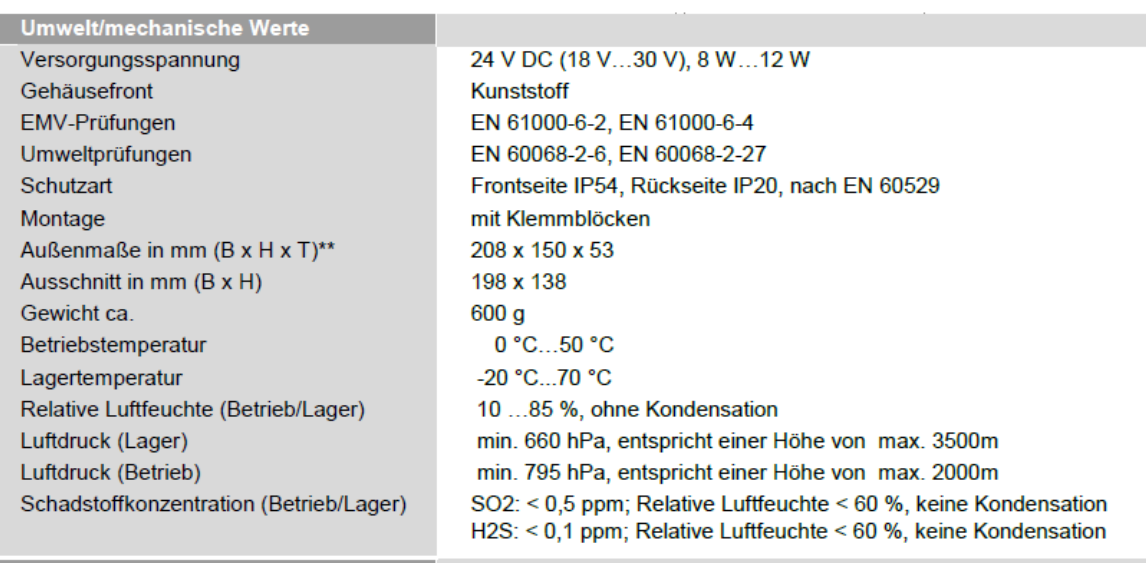

Anwendungen

In zahlreichen Industriezweigen wie Kunststoff-, Medizin- und Automatisierungstechnik

Abbildungen und Beschreibungen sowie Abmessungen und technische Daten entsprechen den Gegebenheiten oder Absichten zum Zeitpunkt des Druckes dieses Prospektes. Änderungen jeder Art,<br>Insbesondere soweit sie sich aus technis

\*Hinweis: Der Einsatz von handelsüblichen Speicherkarten (z.B. CF Cards) ist generell möglich. Beim Einsatz dieser Produkte gewähren wir keine Garantie auf die Funktion. Für Folgeschäden oder Beeinträchtigungen in den Funktionen unserer Produkte übernehmen wir keinerlei Garantie und Gewährleistung.<br>\*\*Hinweis: Kunststoffgehäuse unterliegen fertigungsbedingt Toleranzen. Um Probleme beim Einbau zu vermeiden, sind Die übrigen Maße inklusive der Frontplattenmaße sind Nennmaße

elrest Automationssysteme GmbH · Leibnizstraße 10 · 73230 Kirchheim unter Teck · Tel.: +49 (0) 7021 92025-0

@ 2015 · www.elrest.de · Alle Rechte vorbehalten

E601105-1.5

## <span id="page-29-0"></span>*4.1.2 visio control PMC407 Metallgehäuse*

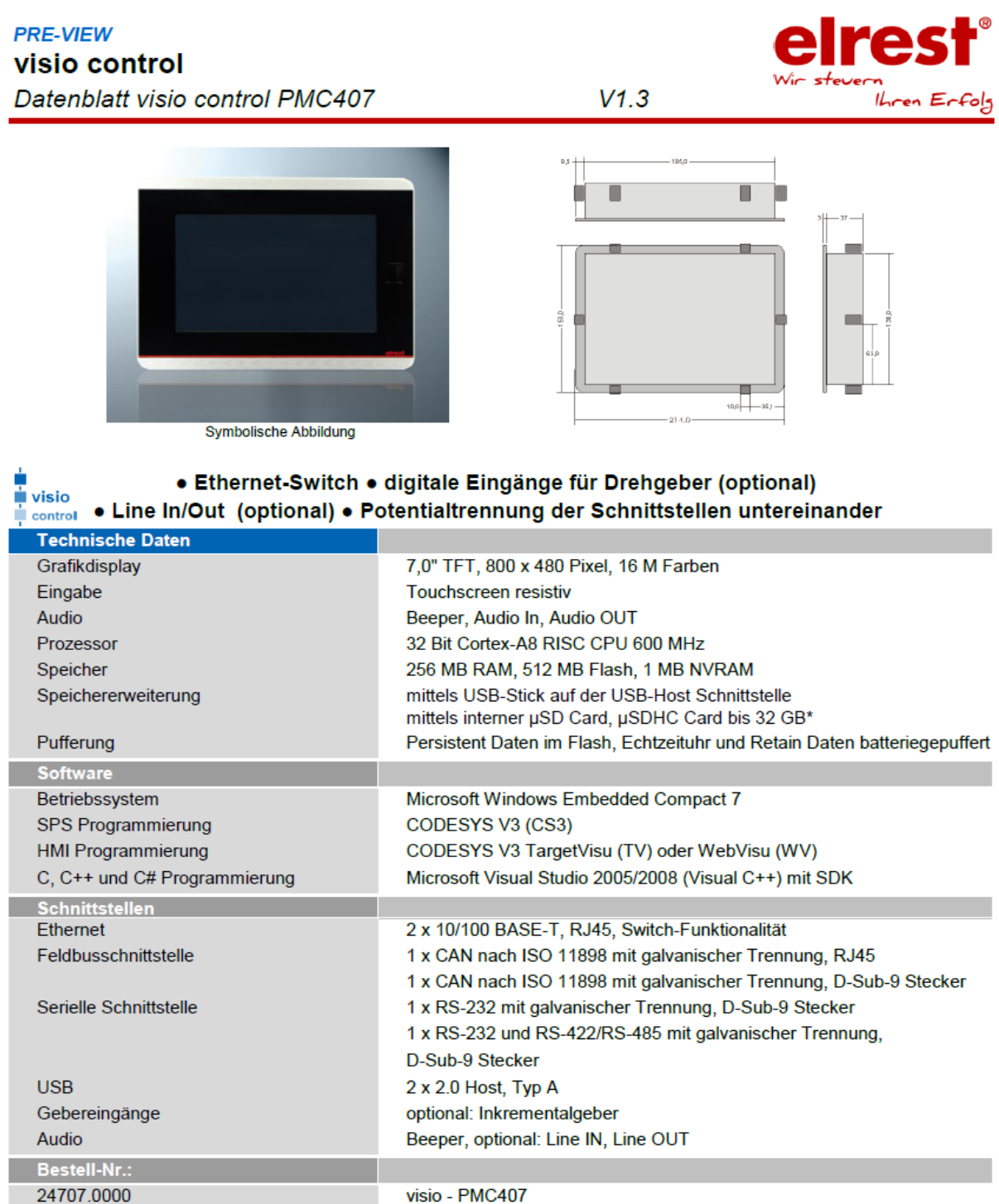

### **PRE-VIEW**

### visio control

Datenblatt visio control PMC407

 $V1.3$ 

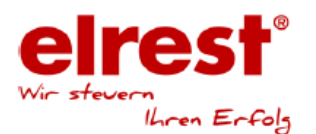

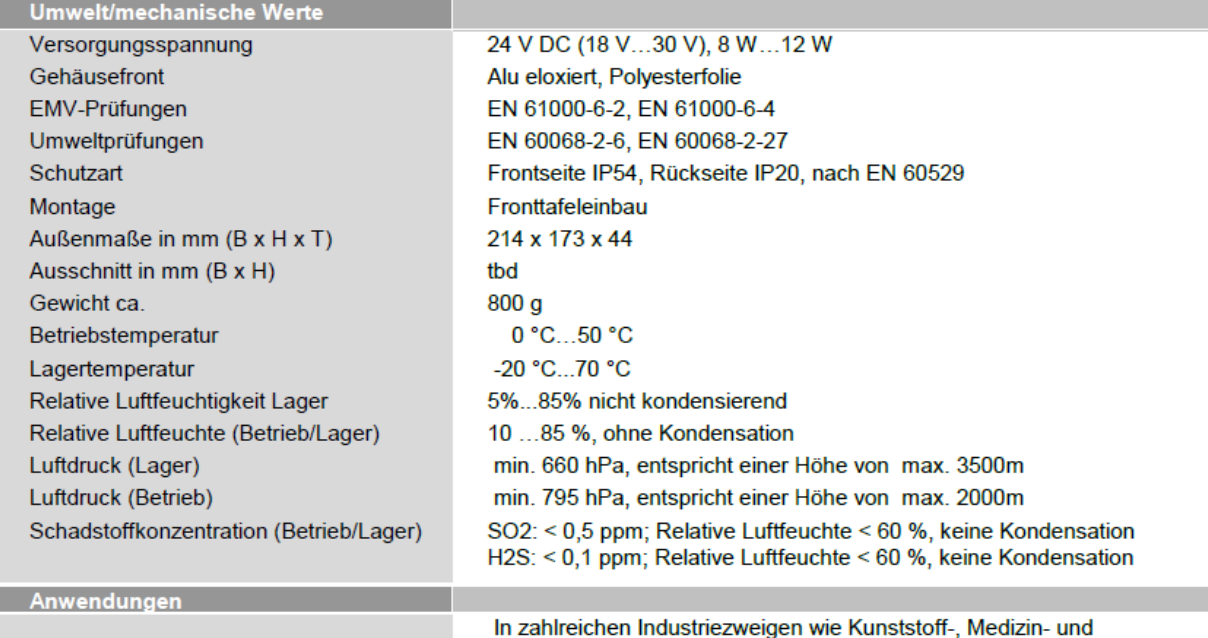

Automatisierungstechnik

Abbildungen und Beschreibungen sowie Abmessungen und technische Daten entsprechen den Gegebenheiten oder Absichten zum Zeitpunkt des Druckes dieses Prospektes. Änderungen jeder Art,<br>insbesondere soweit sie sich aus technis

Himweis: Der Einsatz von handelsüblichen Speicherkarten (z.B. CF Cards) ist generell möglich. Beim Einsatz dieser Produkte gewähren wir keine Garantie auf die Funktion. Für Folgeschäden oder<br>Beeinträchtigungen in den Funkt

E601133-1.3

elrest Automationssysteme GmbH · Leibnizstraße 10 · 73230 Kirchheim unter Teck · Tel.: +49 (0) 7021 92025-0

@ 2014 · www.elrest.de · Alle Rechte vorbehalten

## <span id="page-31-0"></span>*4.1.3 visio control PMC407 Kunststoffgehäuse*

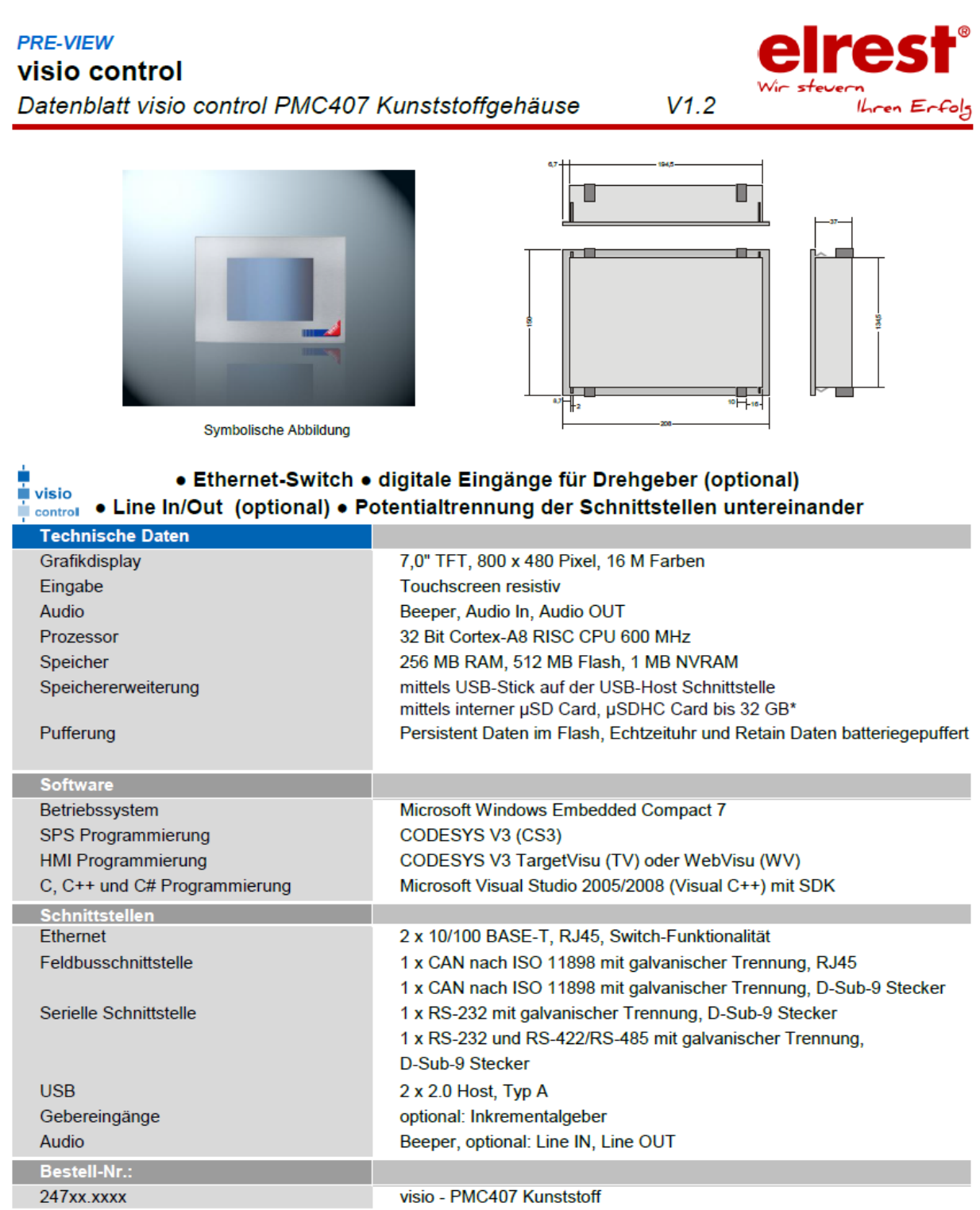

#### **PRE-VIEW**

#### visio control Datenblatt visio control PMC407 Kunststoffgehäuse

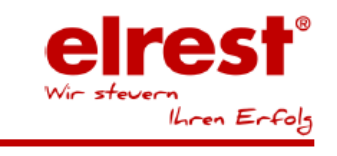

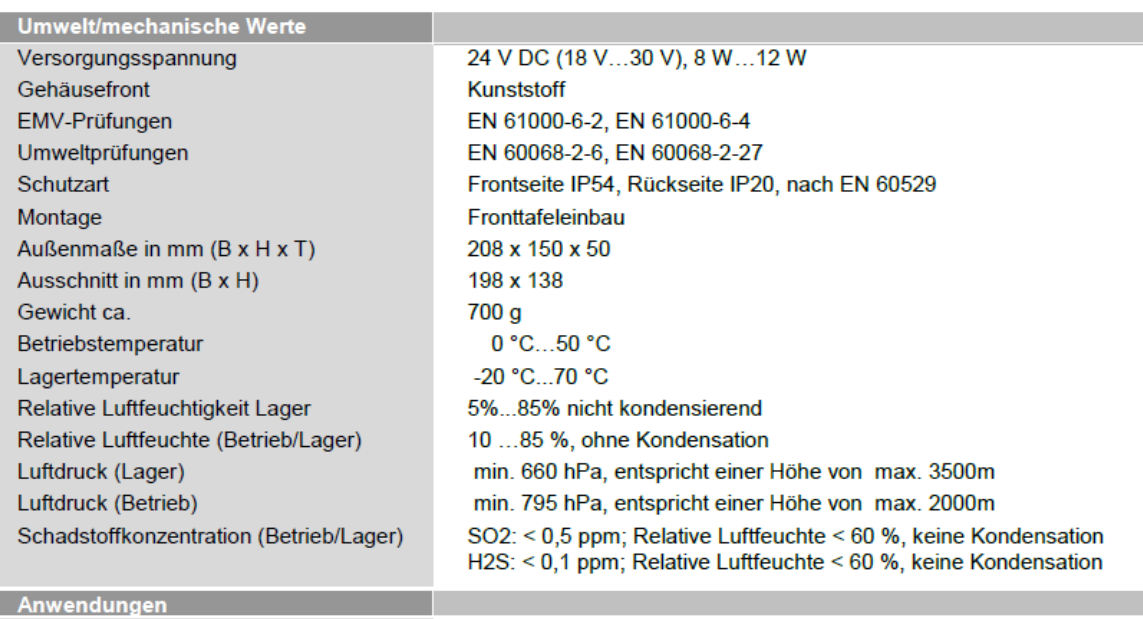

In zahlreichen Industriezweigen wie Kunststoff-, Medizin- und Automatisierungstechnik

 $V1.2$ 

Abbildungen und Beschreibungen sowie Abmessungen und technische Daten entsprechen den Gegebenheiten oder Absichten zum Zeitpunkt des Druckes dieses Prospektes. Änderungen jeder Art,<br>insbesondere soweit sie sich aus technis

\*Hinweis: Der Einsatz von handelsüblichen Speicherkarten (z.B. CF Cards) ist generell möglich. Beim Einsatz dieser Produkte gewähren wir keine Garantie auf die Funktion. Für Folgeschäden oder<br>Beeinträchtigungen in den Funk

elrest Automationssysteme GmbH · Leibnizstraße 10 · 73230 Kirchheim unter Teck · Tel.: +49 (0) 7021 92025-0

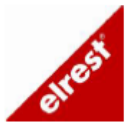

E601163-1.2

@ 2014 • www.elrest.de • Alle Rechte vorbehalten

### <span id="page-33-0"></span>*4.1.4 visio control PMC408*

#### **PRE-VIEW**

<mark>≐</mark><br><mark>⊥</mark> visio

#### visio control

Datenblatt visio control PMC408

elres ..<br>Ihren Erfolg

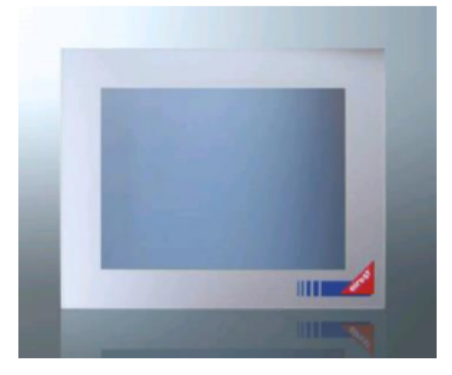

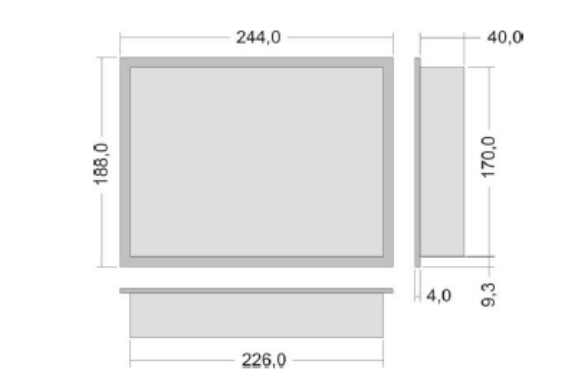

 $V1.5$ 

#### • Ethernet-Switch • digitale Eingänge für Drehgeber (optional) • Line In/Out (optional) • Potentialtrennung der Schnittstellen untereinander control

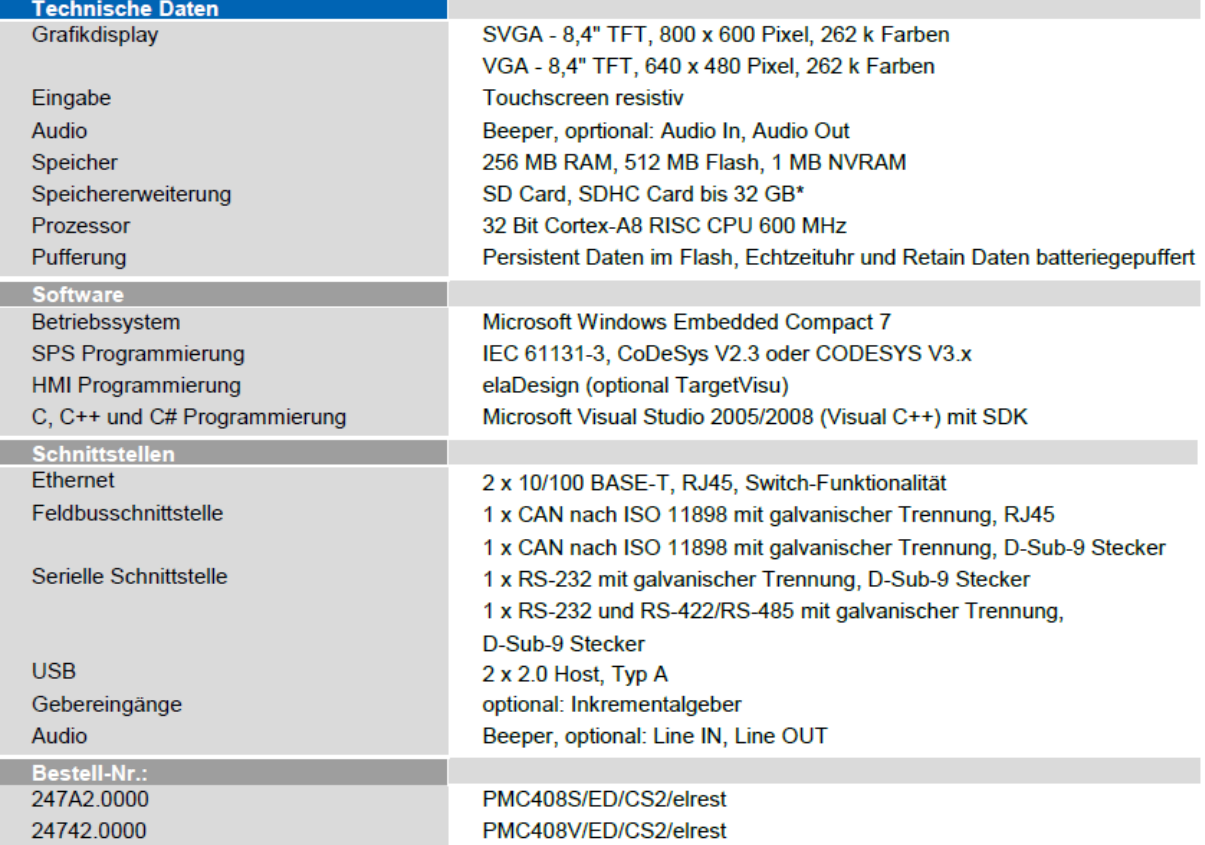

#### **PRE-VIEW**

п

П

#### visio control

Datenblatt visio control PMC408

 $V1.5$ 

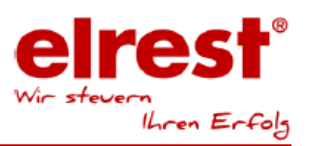

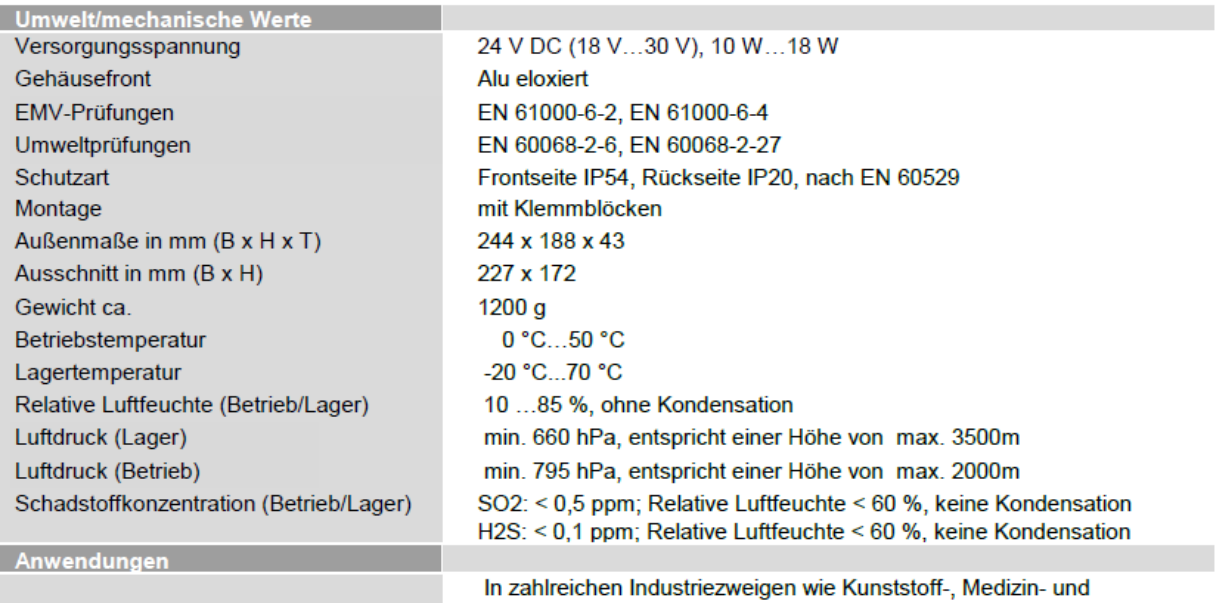

und Automatisierungstechnik

Abbildungen und Beschreibungen sowie Abmessungen und technische Daten entsprechen den Gegebenheiten oder Absichten zum Zeitpunkt des Druckes dieses Prospektes. Änderungen jeder Art,<br>Insbesondere soweit sie sich aus technis

\*Hinweis: Der Einsatz von handelsüblichen Speicherkarten (z.B. CF Cards) ist generell möglich. Beim Einsatz dieser Produkte gewähren wir keine Garantie auf die Funktion. Für Folgeschäden oder Beeinträchtigungen in den Funktionen unserer Produkte übernehmen wir keinerlei Garantie und Gewährleistung.

elrest Automationssysteme GmbH · Leibnizstraße 10 · 73230 Kirchheim unter Teck · Tel.: +49 (0) 7021 92025-0 @ 2013• www.elrest.de • Alle Rechte vorbehalten

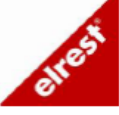

E601107-1.5

### <span id="page-35-0"></span>*4.1.5 visio control PMC410*

#### **PRE-VIEW**

 $\frac{1}{\pi}$  visio

control

### visio control

Datenblatt visio control PMC410

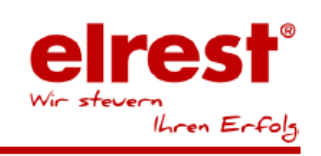

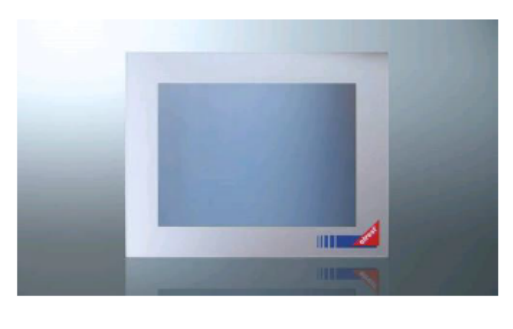

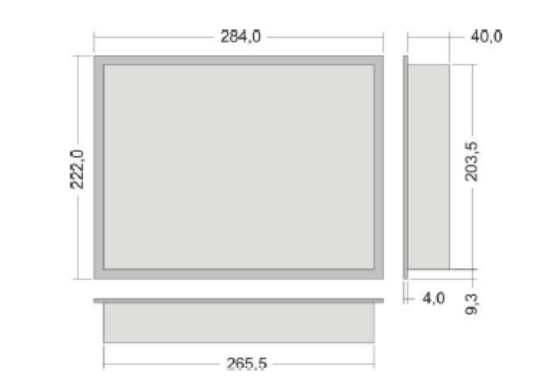

 $V1.4$ 

#### • Ethernet-Switch • digitale Eingänge für Drehgeber (optional) • Line In/Out (optional) • Potentialtrennung der Schnittstellen untereinander

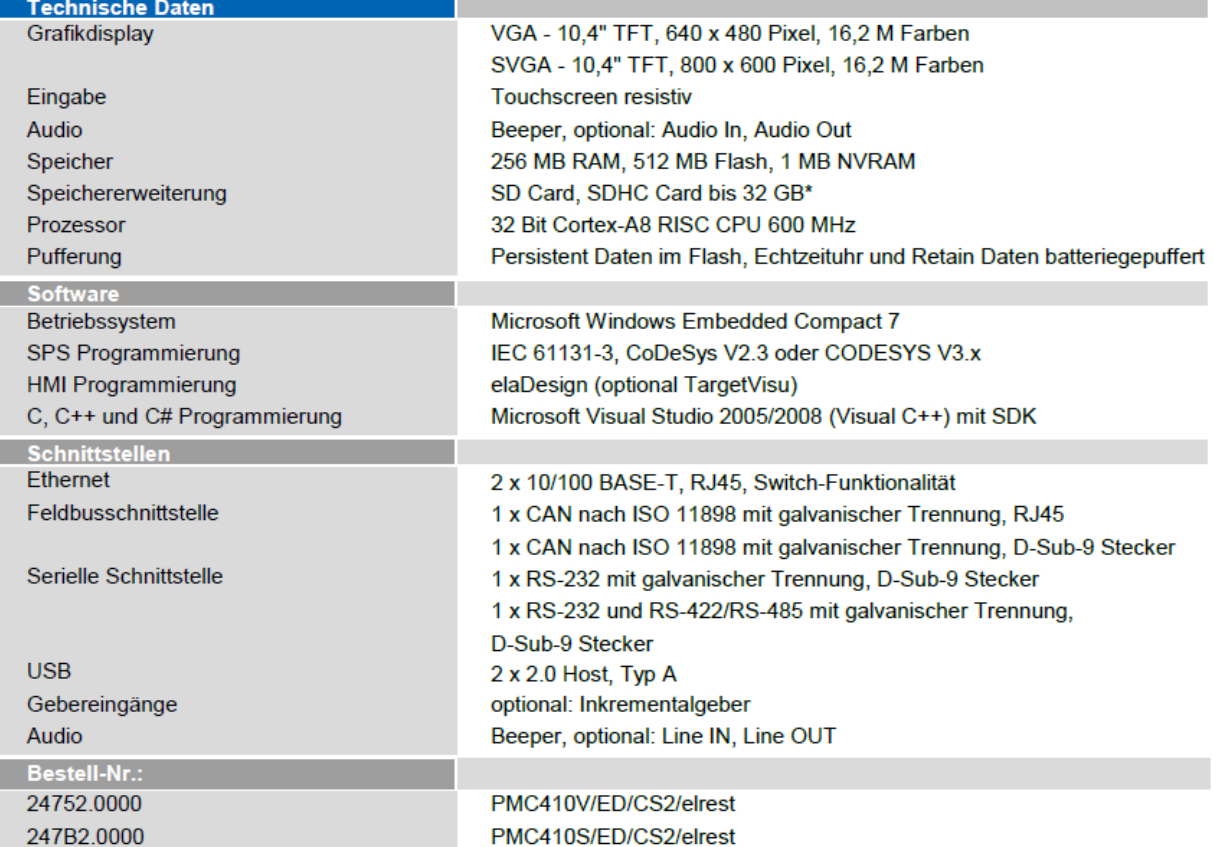

 $\frac{1}{r}$  visio

control

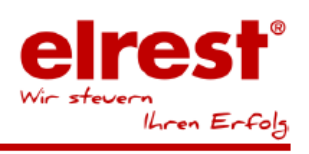

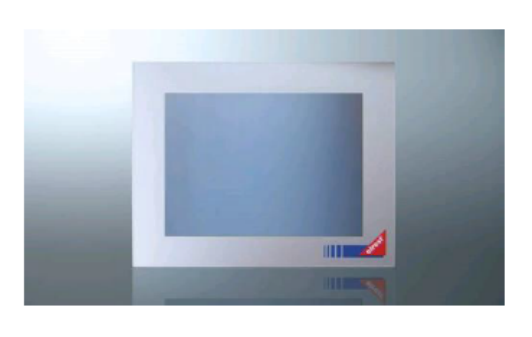

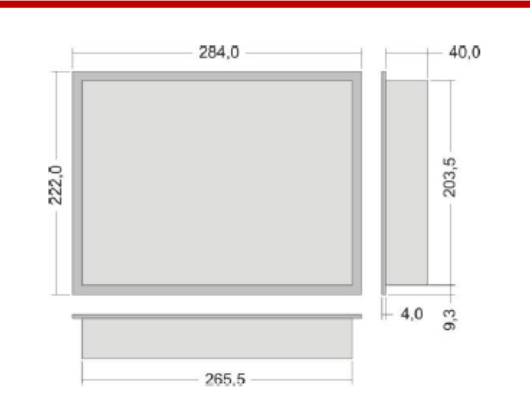

 $V1.4$ 

#### • Ethernet-Switch • digitale Eingänge für Drehgeber (optional) • Line In/Out (optional) • Potentialtrennung der Schnittstellen untereinander

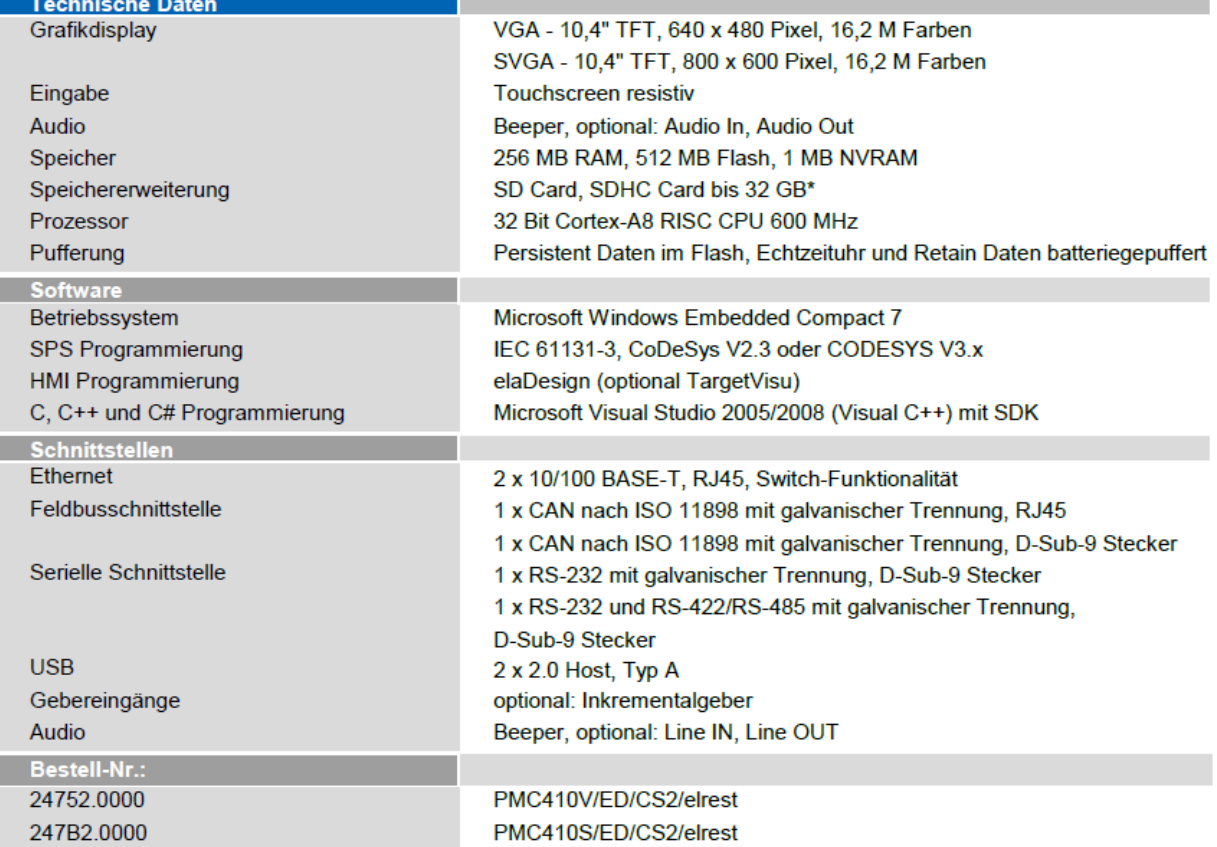

## <span id="page-37-0"></span>**4.2 Schnittstellen**

### <span id="page-37-1"></span>*4.2.1 Rückansicht PMC405*

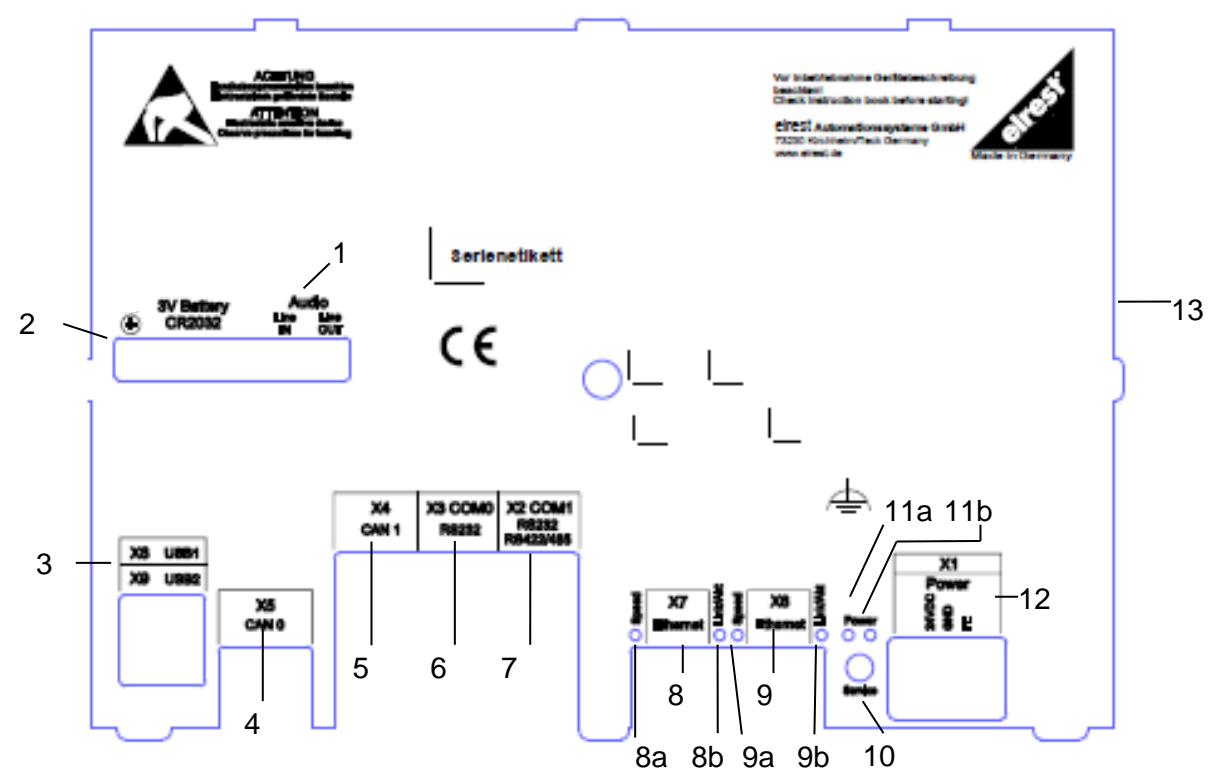

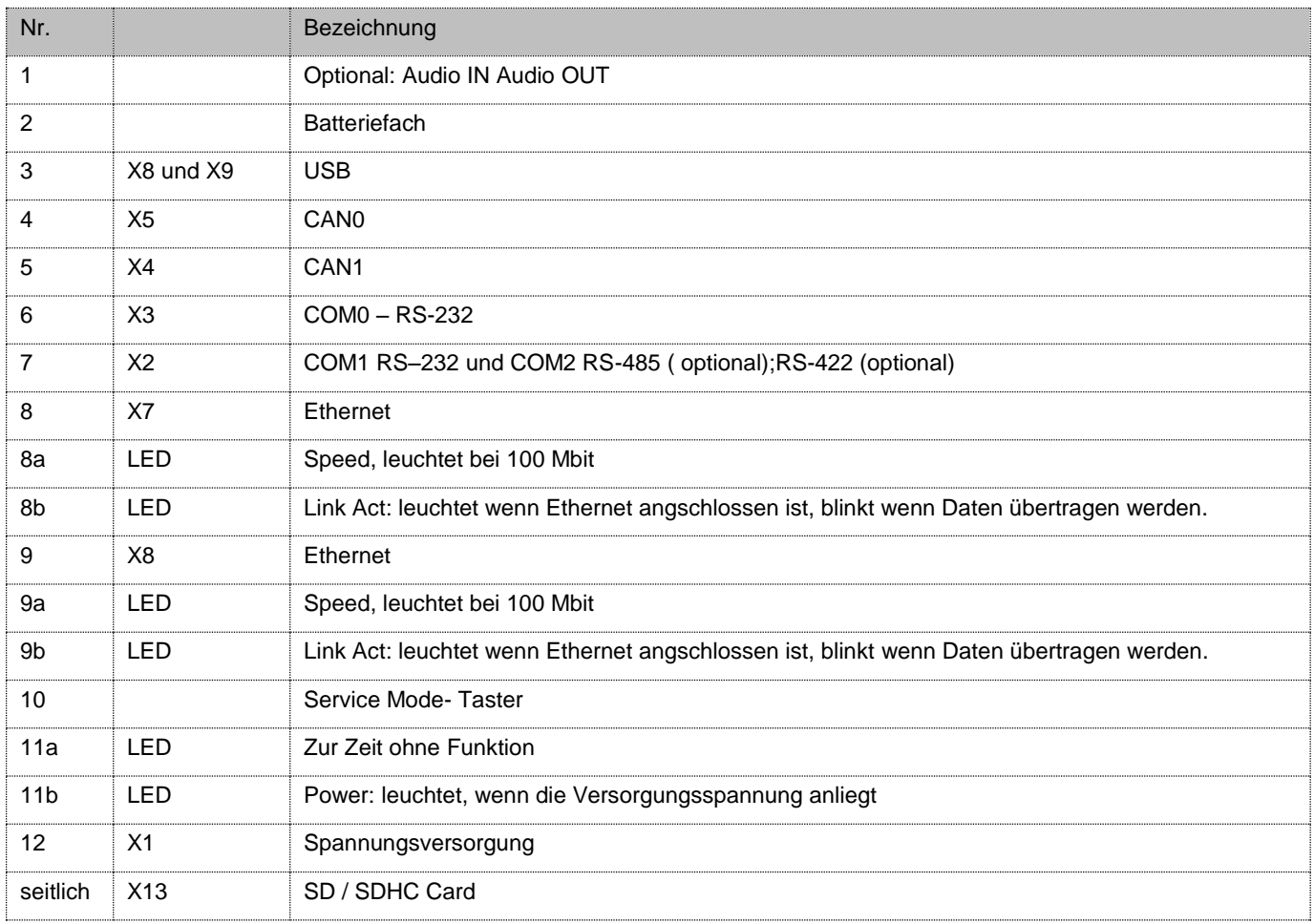

<span id="page-38-0"></span>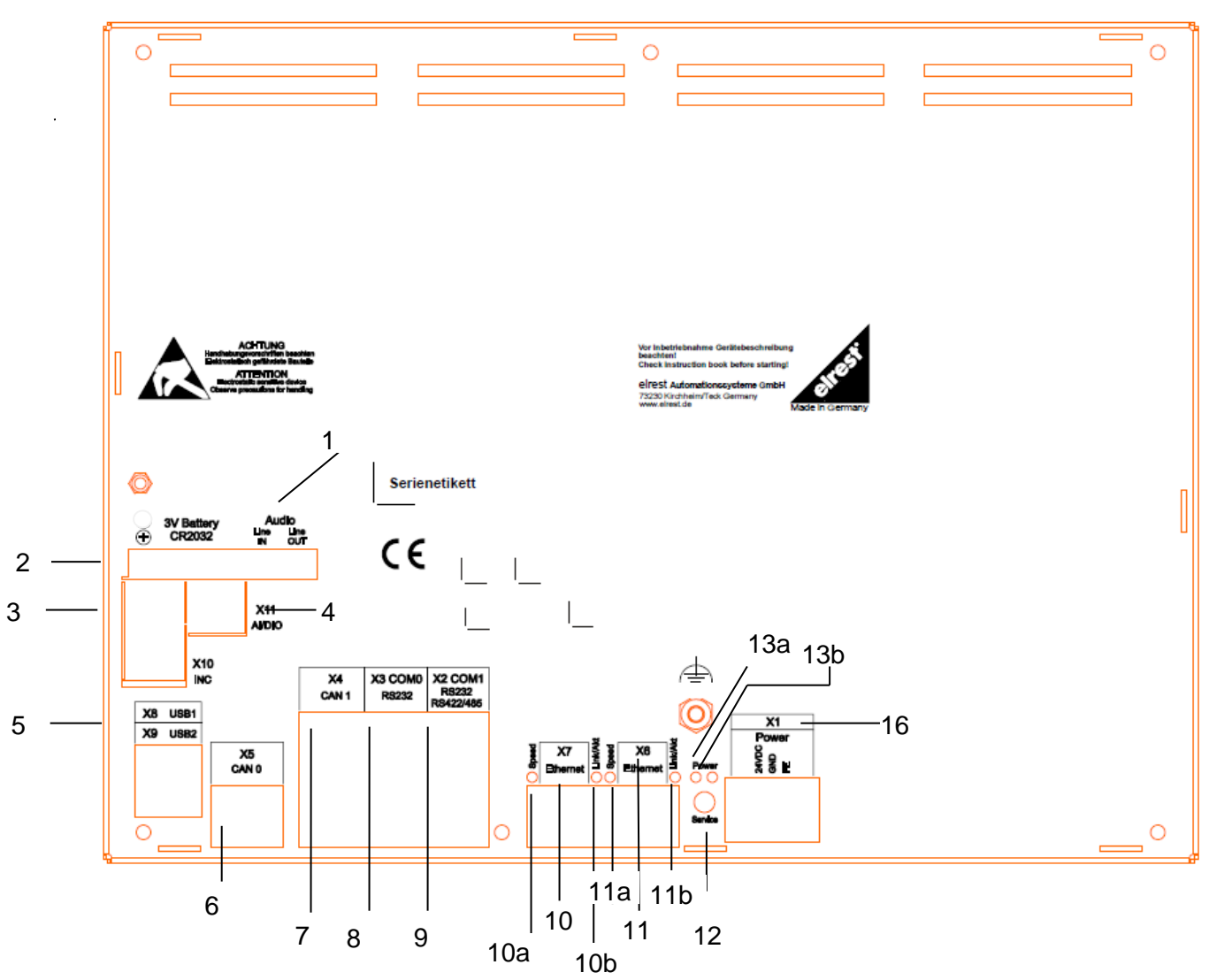

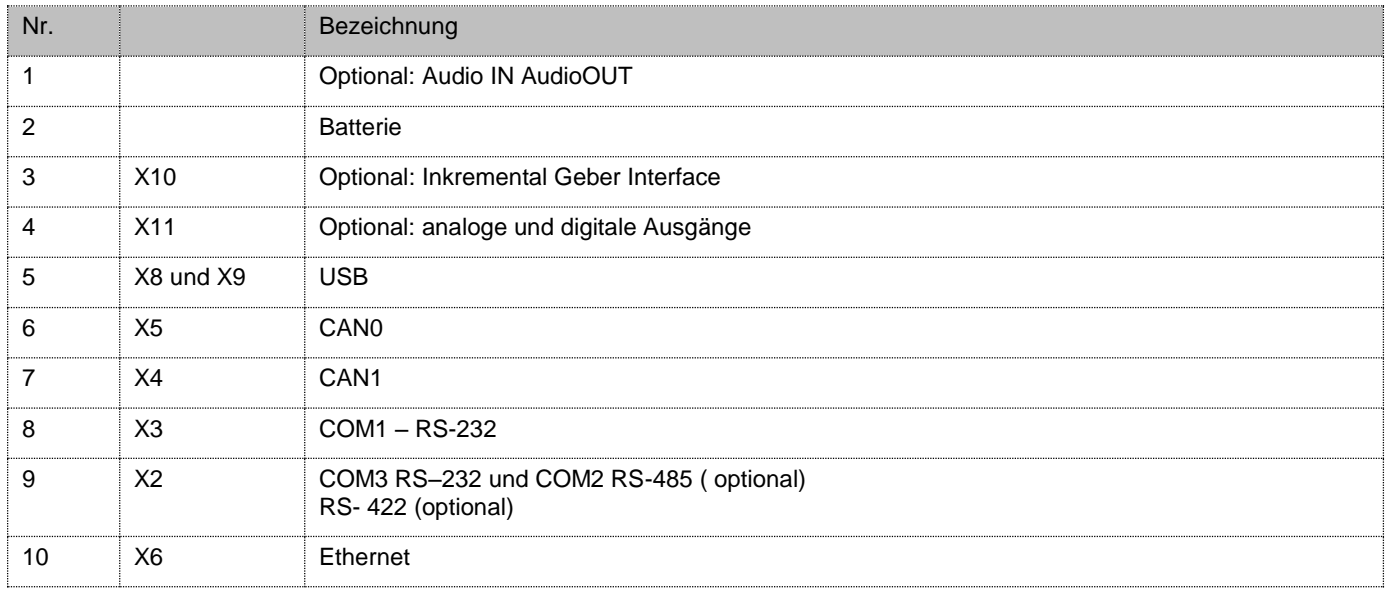

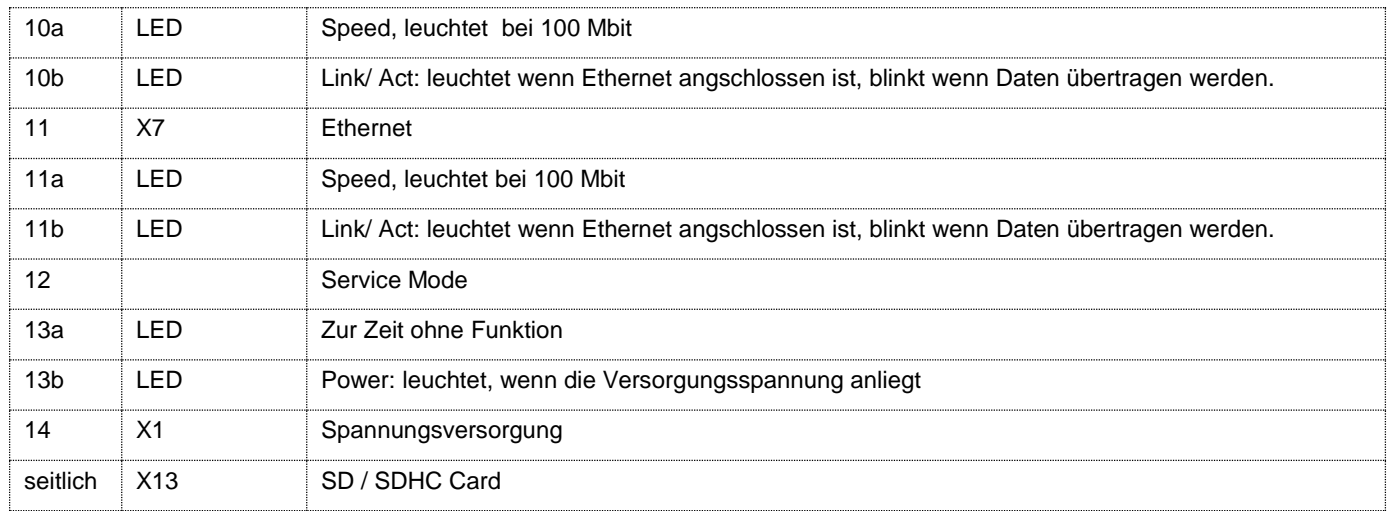

### <span id="page-40-0"></span>**4.3 Anschlussbelegung**

### <span id="page-40-1"></span>*4.3.1 X1: Spannungsversorgung*

Über diesen Steckverbinder wird das control Panel mit der Betriebsspannung versorgt. Der Anschluss ist gegen eine Verpolung geschützt

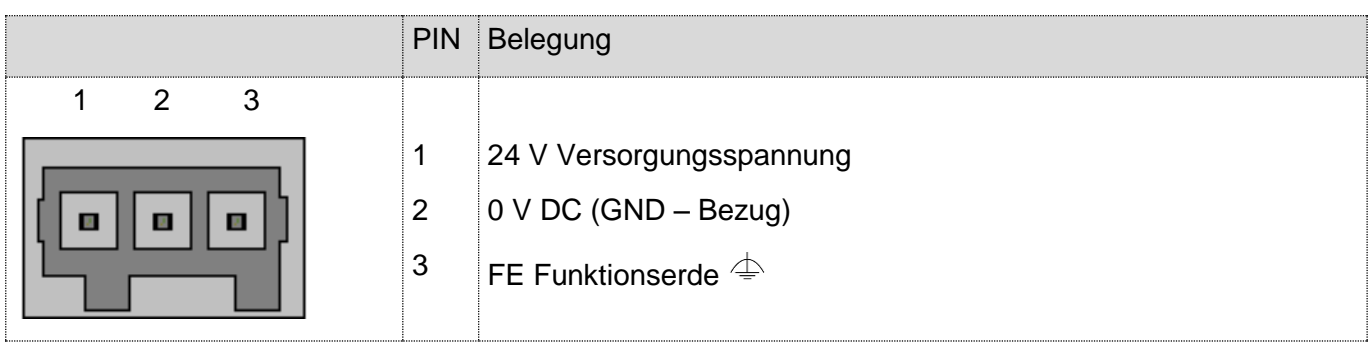

### <span id="page-40-2"></span>*4.3.2 X2: COM 2: RS-232, COM 3: RS-485/RS-422*

Diese zweifache Schnittstelle ist über einem 9-poligen D – Sub - Stecker herausgeführt. Sie ist galvanisch von der Versorgungsspannung des Gerätes getrennt. Die serielle Schnittstelle unterstützt nur 1 oder 2 Stopbits. Die Betriebsart 1,5 Stopbits" wird nicht unterstützt.

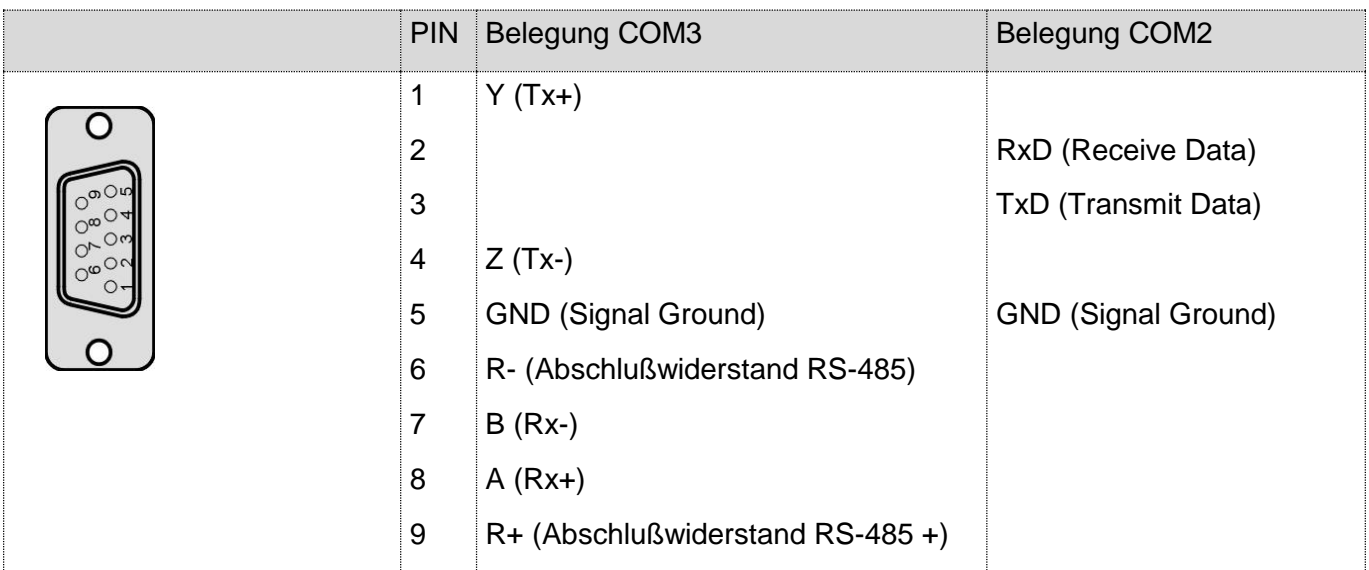

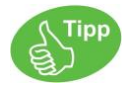

Hinweise zur Anschlussbuchse am Kabel:

Schließen Sie jeweils nur die für Ihre Anwendung notwendigen Pins an. Prüfen Sie, ob aufgrund der Gesamtbusstruktur ein Abschlußwiderstand benötigt wird. In der Regel befinden sich diese Abschluss-/ Terminierungswiderstände am Anfang und am Ende des Buskabels.

Der Widerstandswert beträgt typisch 120 Ohm.

### <span id="page-41-0"></span>*4.3.3 X2: RS-232 Schnittstelle*

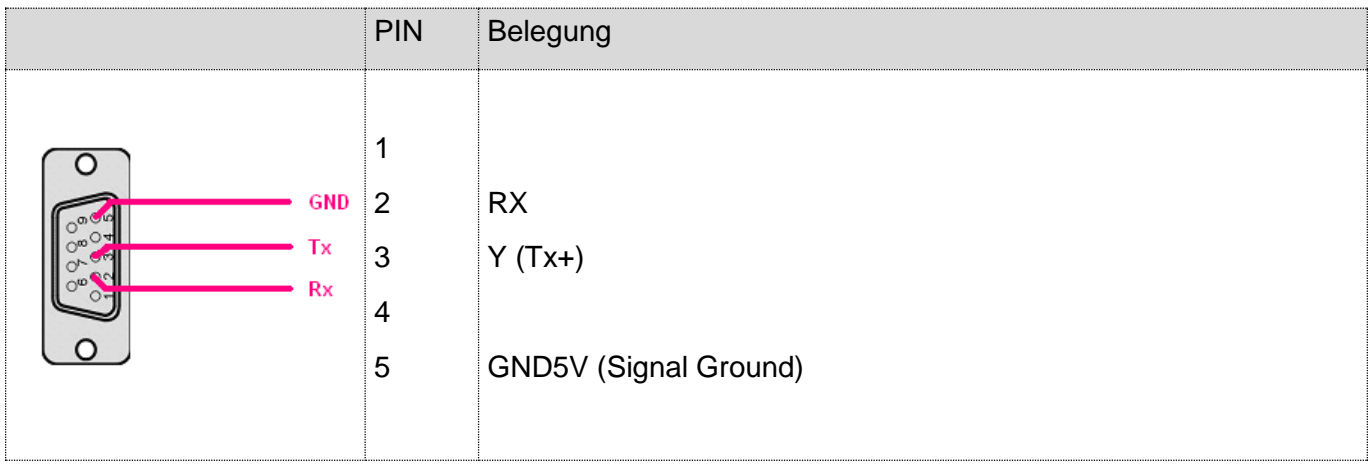

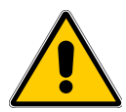

Eine RS-232 Schnittstelle ist eine reine Punkt-zu-Punkt Verbindung. Verkabeln oder betreiben Sie deshalb niemals mehr als ein zwei Teilnehmer gleichzeitigt! Dies kann zur Fehlfunktion und zur Beschädigung des Gerätes führen.

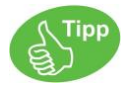

Es werden keine Abschlusswiderstände benötigt. Schließen Sie jeweils nur die für Ihre Anwendung notwendigen Pins an.

Typische Struktur RS-232:

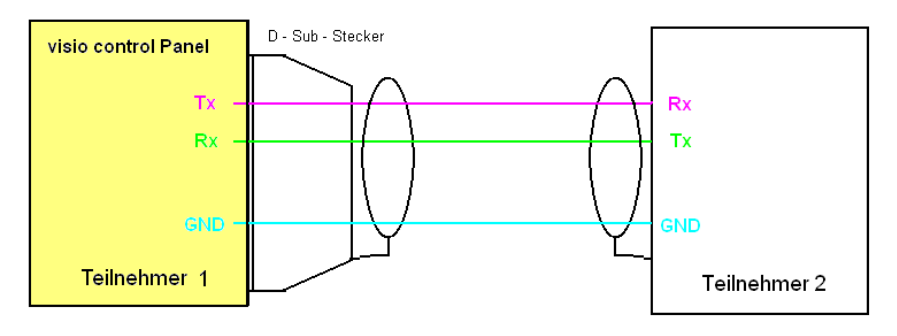

### <span id="page-42-0"></span>*4.3.4 X2 : RS-485 Schnittstelle (Bestelloption)*

In der Betriebsart RS-485 wird an JEDEM Busende EIN Abschlußwiderstand benötigt.

Ist das Gerät am Anfang oder Ende des Buskabels platziert, so ist der integrierte Abschlußwiderstand zu benutzen!

#### RS-485 mit integriertem Abschlußwiderstand (am Busende):

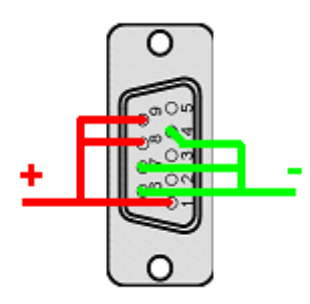

Signal +: Pin 1, 8 und 9 müssen miteinander verbunden werden.

Signal -: Pin 4, 6 und 7 müssen miteinander verbunden werden.

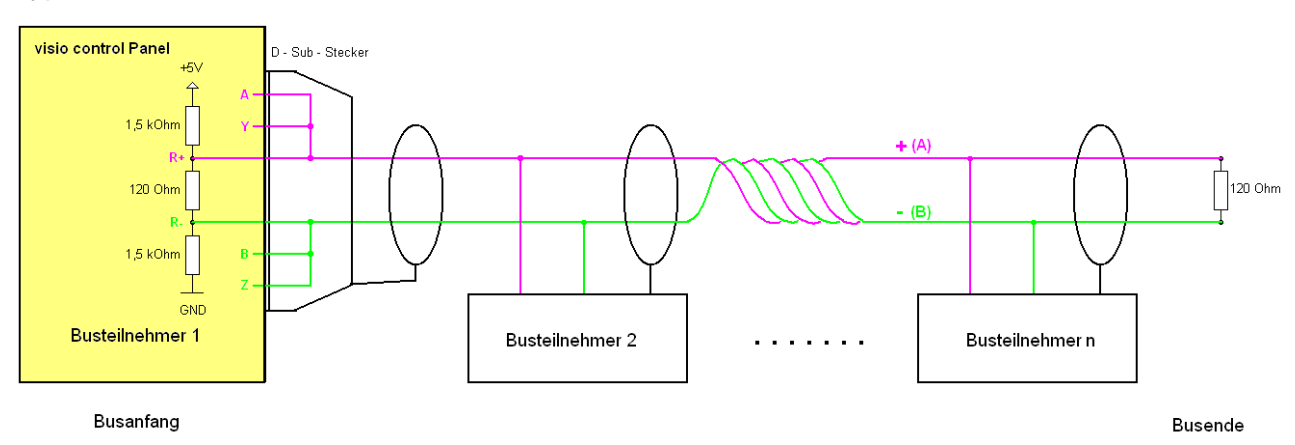

#### Typische Busstruktur RS-485 mit visio control Panel an einem Busende:

### <span id="page-43-0"></span>*4.3.5 X2 : RS-422 Schnittstelle (Bestelloption)*

In der Betriebsart RS422 müssen im Bedarfsfall zwei Abschlusswiderstände pro Gerät (je einer pro Adernpaar) eingesetzt werden.

### **Achtung:**

Verwenden Sie für diese Schnittstelle auf keinen Fall den integrierten RS-485 – Abschlußwiderstand!

RS-422 ohne Abschlusswiderstände

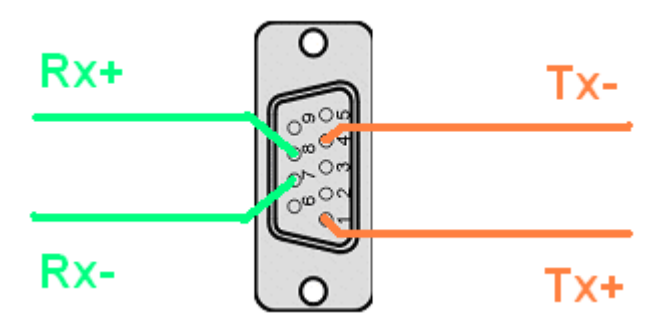

die Pins 6 und 9 müssen unbelegt sein

Pin 1 (Tx - Signal +)

Pin 4 (Tx - Signal -)

Pin 8 (Rx - Signal +)

Pin 7 (Rx - Signal -)

### RS-422 mit externen Abschlusswiderständen

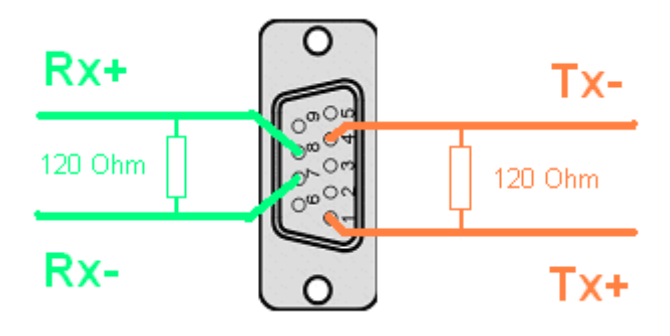

die Pins 6 und 9 müssen unbelegt sein

Abschlußwiderstand zwischen Pin 1 (Tx - Signal +) und Pin 4 (Tx - Signal -)

Abschlußwiderstand zwischen Pin 8 (Rx - Signal +) und Pin 7 (Rx - Signal -)

### Typische Busstruktur RS-422:

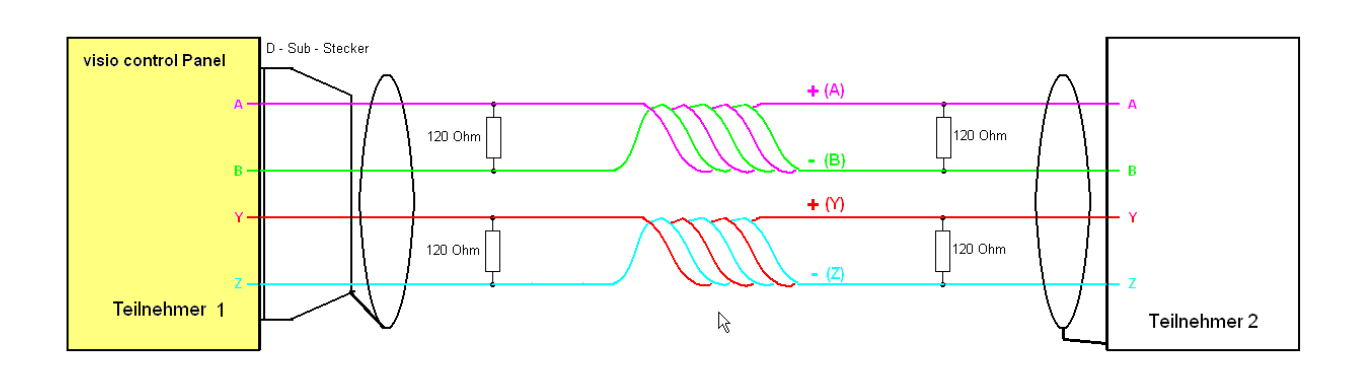

### <span id="page-45-0"></span>*4.3.6 X3: COM1 RS-232 Schnittstelle*

Diese Schnittstelle ist als 9-poliger D- Sub Stecker mit galvanischer Trennung ausgeführt. Sie kann auch für Servicegeräte genutzt werden (optional auch für den Modembetrieb).

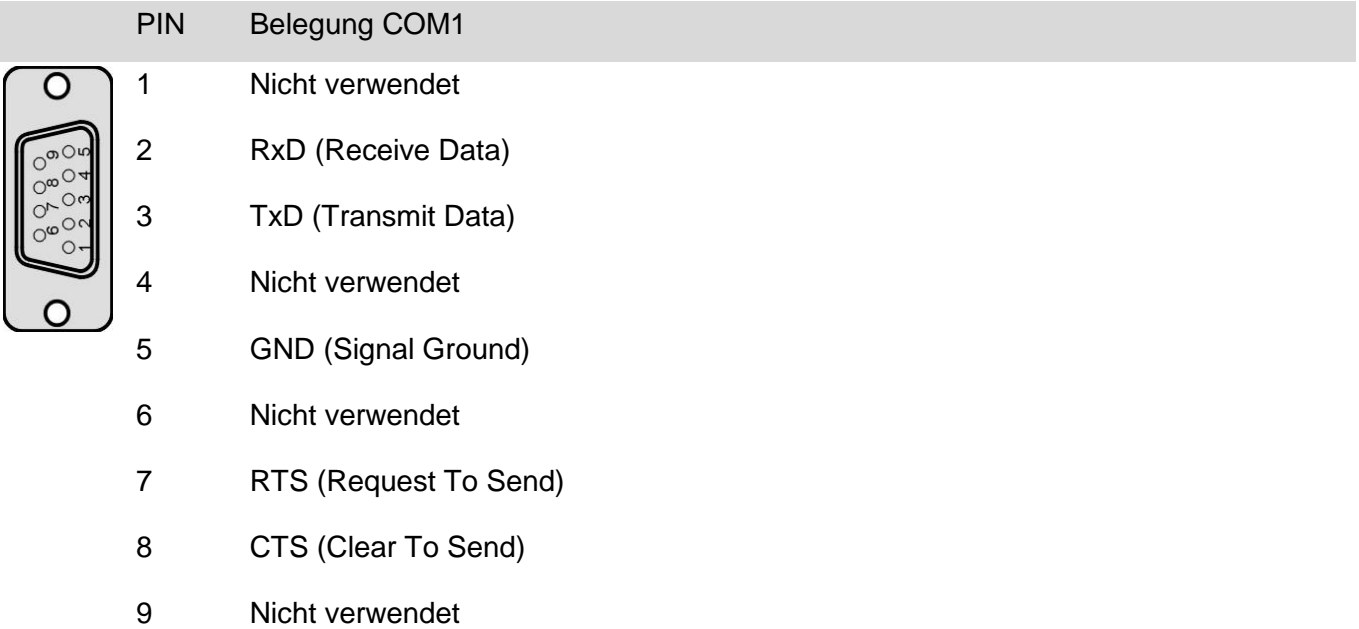

#### 4.3.6.1 Schirmung

- Die Haube muss metallisch oder metallisiert sein, damit eine Schirmung gewährleistet ist.
- Der Schirm soll flächig über den Kabelmantel zurückgeschlagen werden.
- Durch die Befestigung mit der Kabelschelle muss gleichzeitig ein großflächiger Kontakt vom Schirm zum Gehäuse entstehen und eine ausreichende Zugentlastung gewährleistet sein.

#### Verbindungsleitung visio control Panel - Null Modem (PC direkt)

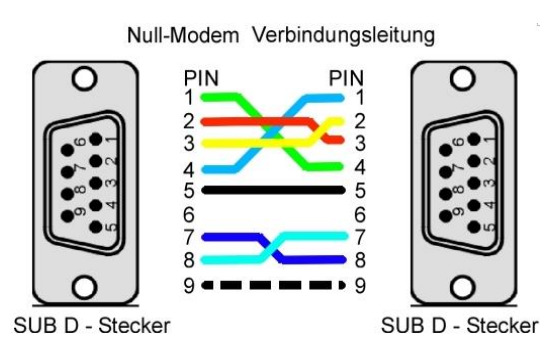

### Verbindungsleitung visio control Panel – Modem

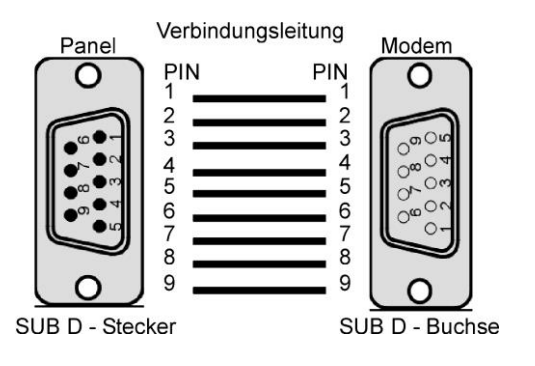

### <span id="page-46-0"></span>*4.3.7 X4: CAN1 Schnittstelle*

Diese Schnittstelle ist als 9-poliger D – Sub - Stecker mit galvanischer Trennung gemäß ISO 11898 ausgeführt.

Genauere Angaben entnehmen Sie bitte unserer Beschreibung E5014 Feldbussysteme.

Der CAN – Abschlußwiderstand kann bei Bedarf von Seiten der Software zugeschaltet werden. Die Schaltstellung des CAN Abschlusswiderstandes ist remanent (bleibt nach Abschalten des Gerätes erhalten).

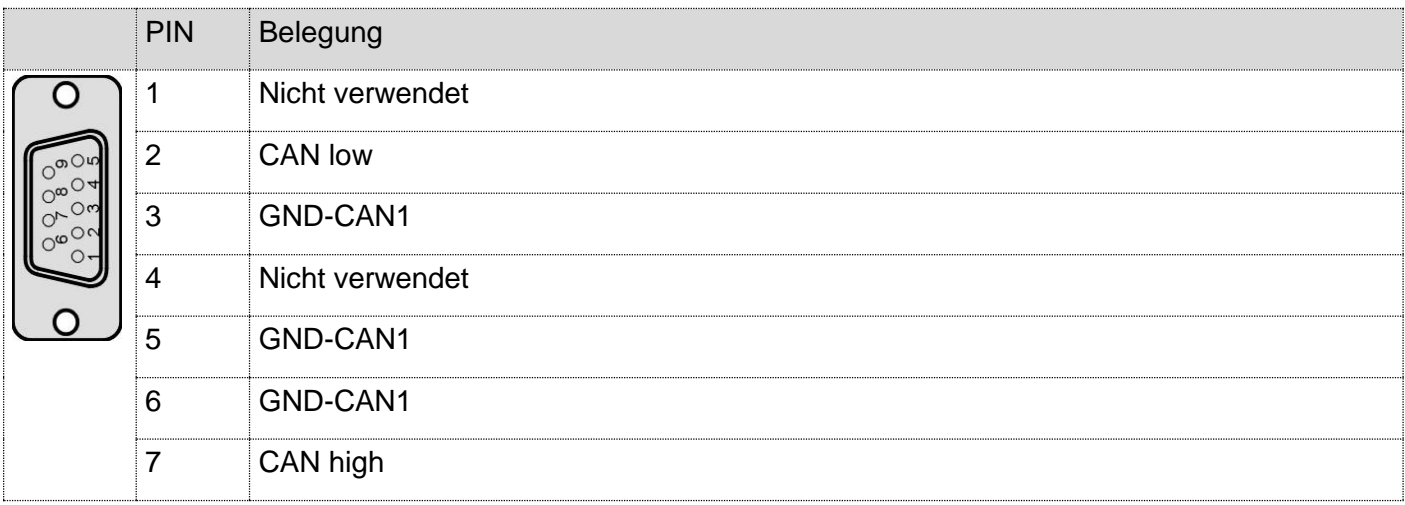

#### 8 Nicht verwendet

9 Nicht verwendet

An jedem Busende wird ein Abschlußwiderstand benötigt.

#### Typische Busstruktur CAN mit visio control Panel:

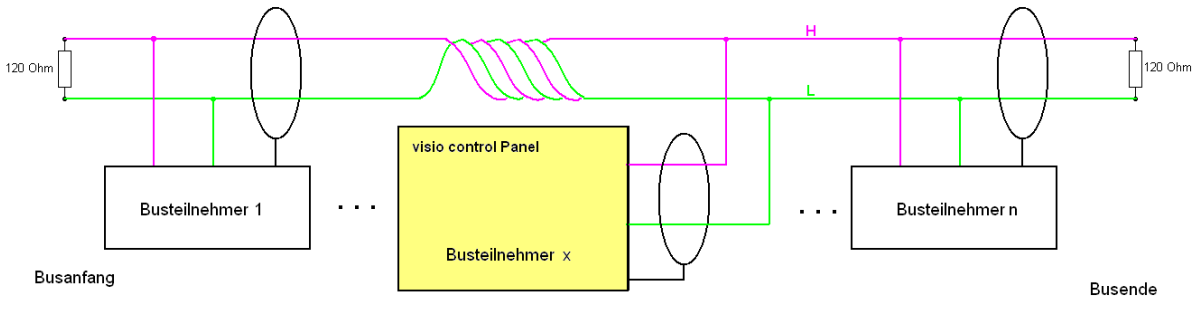

Integrierter CAN – Abschlußwiderstand deaktiviert

### <span id="page-47-0"></span>*4.3.8 X5: CAN0 Schnittstelle*

Diese Schnittstelle ist als RJ-45 Steckverbinder mit galvanischer Trennung gemäß ISO 11898 mit ausgeführt.

Der CAN – Abschlußwiderstand kann bei Bedarf von Seiten der Software zugeschaltet werden. Die Schaltstellung des CAN Abschlusswiderstandes ist remanent (bleibt nach Abschalten des Gerätes erhalten).

Hierzu muss der Abschlusswiderstandsschalter auf der Geräterückseite auf "ON" (an) oder SW (Widerstand per Software umschaltbar) gestellt werden.

An jedem Busende wird ein Abschlußwiderstand benötigt.

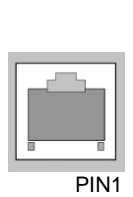

1 CAN low

PIN Belegung

- 2 CAN high
- 3 GND-CAN0 (Signal Ground CAN0)
- 4 GND 5V ext1 (Signal Ground extern 2)
- 5 GND 5V ext1 (Signal Ground extern 3)
- 6 offen
- 7 GND-CAN0 (Signal Ground CAN0)
- 8 GND 5V ext1 (Signal Ground extern 5)

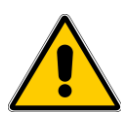

#### Typische Busstruktur CAN mit visio control Panel an einem Busende und eingeschaltetem integrierten Abschlußwiderstand:

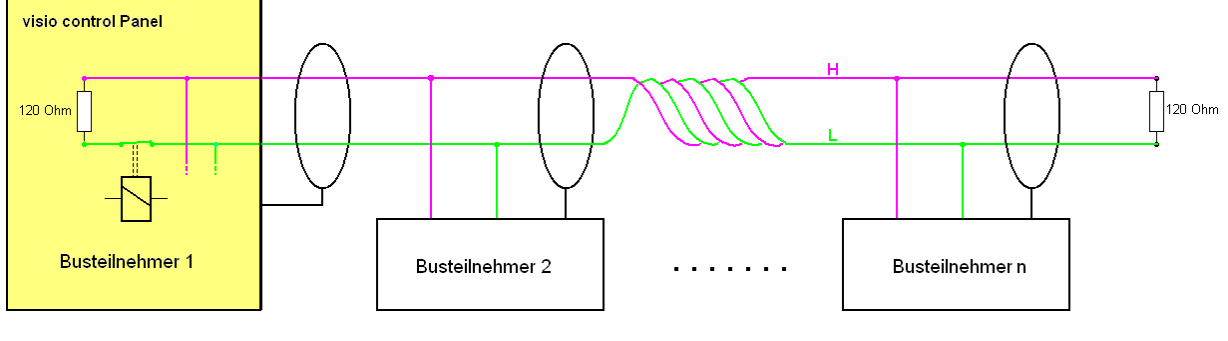

**Busanfang** 

Integrierter CAN – Abschlußwiderstand aktiviert

#### Typische Busstruktur CAN mit visio control Panel auf der Busstrecke bzw. mit externem Abschlußwiderstand:

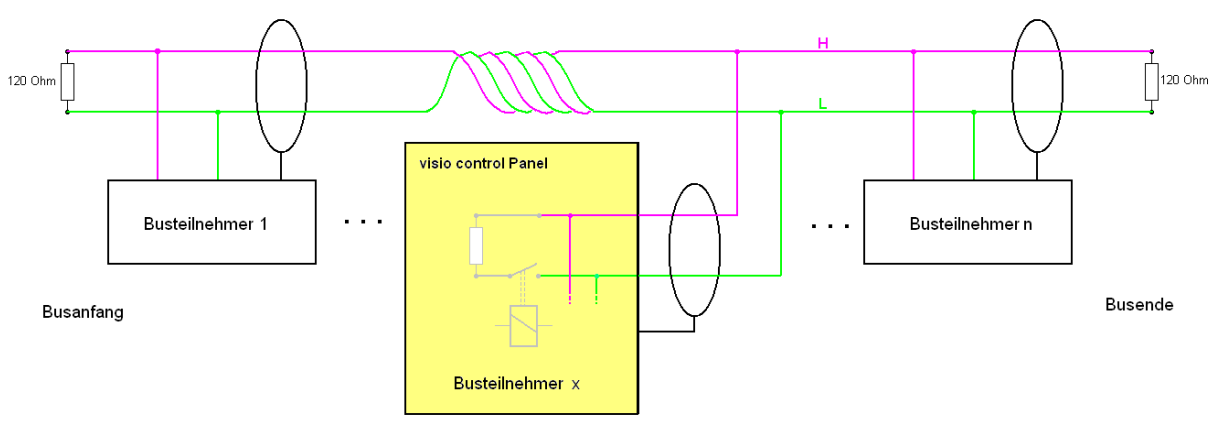

Integrierter CAN – Abschlußwiderstand deaktiviert

Busende

### <span id="page-49-0"></span>*4.3.9 X5: ESB Schnittstelle (optional)*

X5 kann alternativ als ESB- Schnittstelle ausgeführt werden. Diese Schnittstelle ist als RJ-45 Buchse ausgeführt. Sie dient zur Kommunikation mit elrest- Baugruppen. Die ESB- Schnittstelle besteht aus der CAN- Schnittstelle mit einer Konfigurationsleitung (CFG). Der ESB- Abschlusswiderstand kann bei Bedarf zugeschaltet werden.

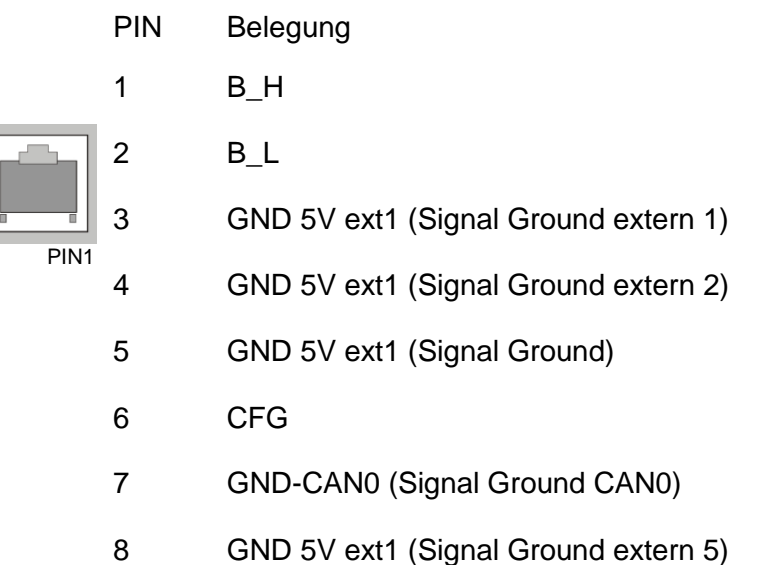

### Typische Busstruktur ESB mit visio control Panel als Master mit eingeschaltetem integrierten Abschlusswiderstand:

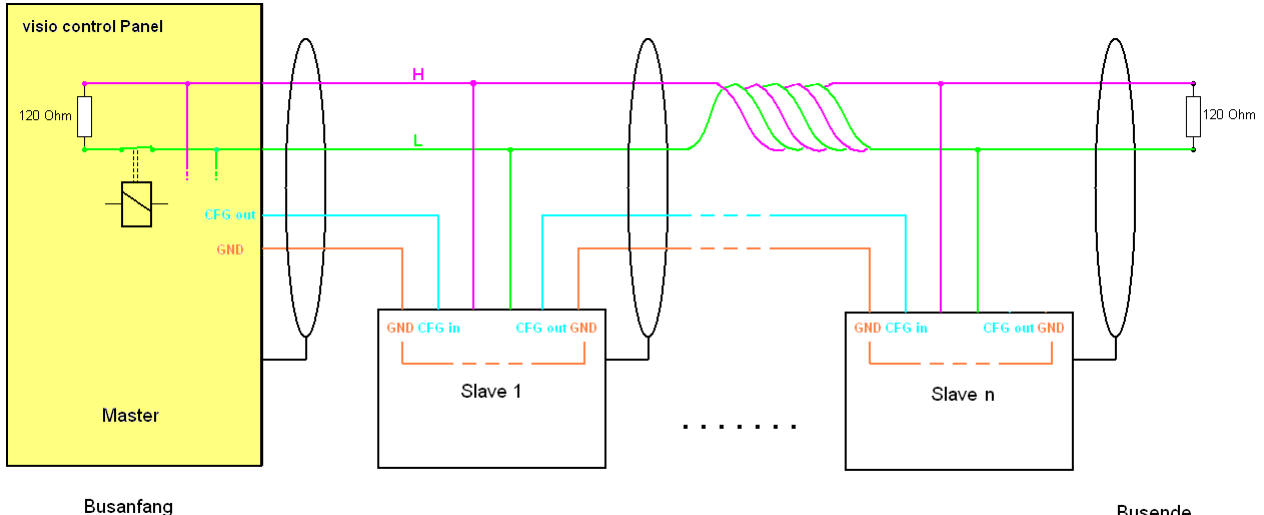

**Busende** 

### <span id="page-50-0"></span>*4.3.10 X6, X7 : Ethernet Schnittstellen*

Diese Schnittstelle ist als RJ45 Steckverbinder ausgeführt. Die Anschlüsse müssen CAT5 und die Leitungen müssen CAT.5e SFTP und den Richtlinien für Ethernet Schnittstellen entsprechen. Sind mehr als 2 Stationen in einem Ethernetnetzwerk, dann müssen diese über einen "HUB" oder "SWITCH" miteinander verbunden werden. In diesem Fall wird ein "1:1"-Kabel verwendet.

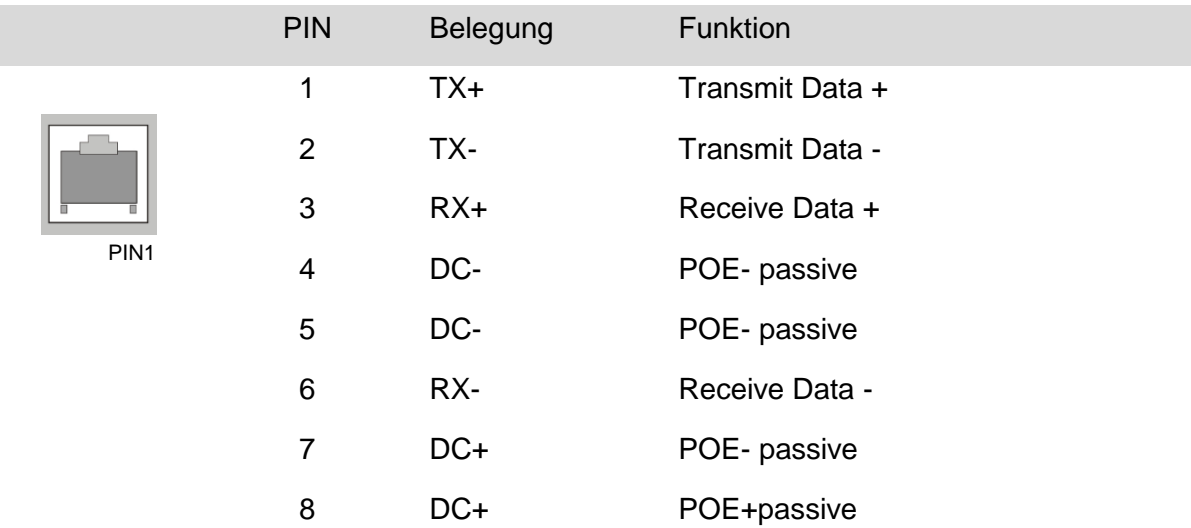

Die integrierte 10 / 100 MBit – Ethernet – PHY unterstützt Auto – MDI(X). Dadurch können sowohl Crossover- als auch Patchkabel verwendet werden.

Mittels des integrierten "SWITCH" können 2 Stationen in einem Ethernetnetzwerk verbunden werden. Bei mehr als 2 Geräten muss ein externer "HUB" oder "SWITCH" verwendet werden.

#### 4.3.10.1 Kabelbelegung

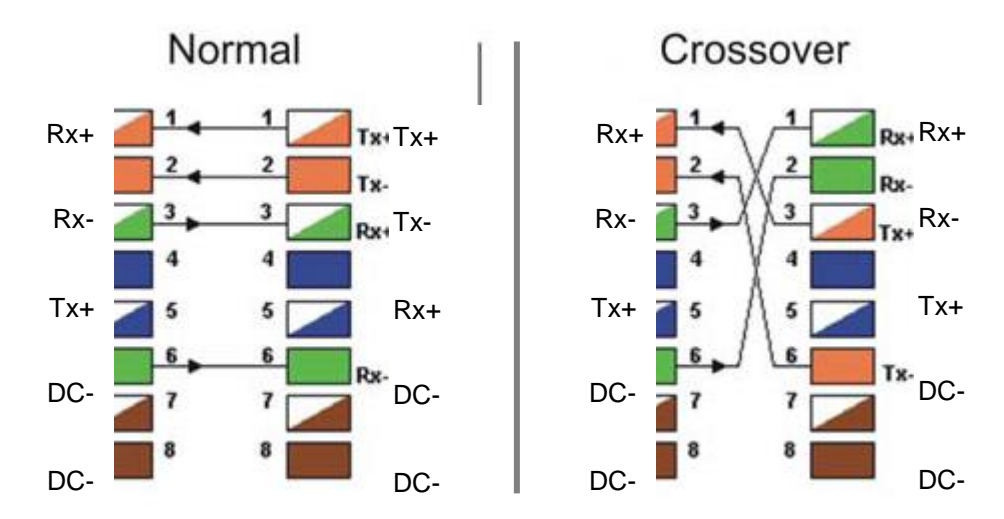

### <span id="page-51-0"></span>*4.3.11 X8, X9: USB 2.0 Host Schnittstellen*

USB 2.0 Schnittstelle mit 2x USB Typ-A-Buchse. Stromversorgung max. 500mA pro Port Kabellänge ohne Hub max. 5m.

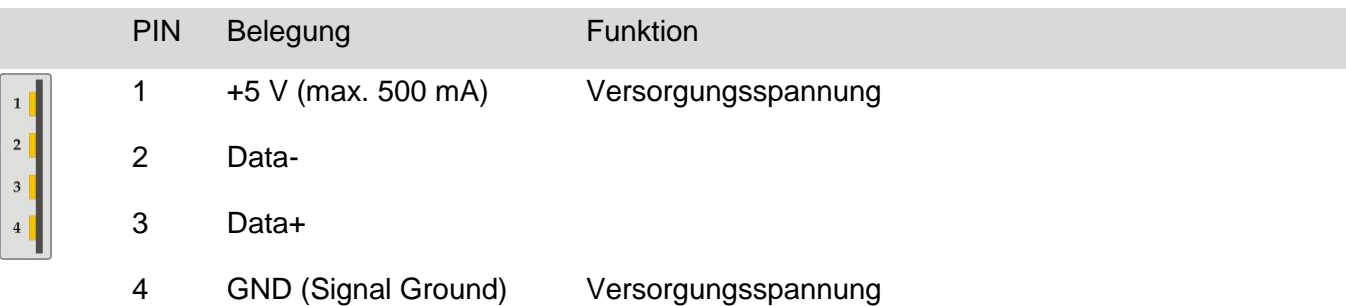

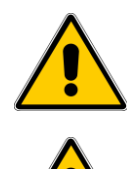

Bei Geräten mit nur einem USB- Anschluß ist zum Verwenden von USB 1.x- Geräten ein USB- Hub notwendig.

Ist beim Systemstart ein bootfähiges USB – Medium angeschlossen, so wird von diesem gebootet. Weitere Informationen hierzu siehe Beschreibung "Platform CE".

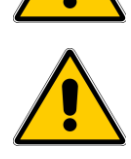

Um eine sichere Pufferung der NVRAM- Daten auch bei ungünstigen Bedingungen zu gewährleisten, darf die Gesamtlast an X8 und X9 zusammen 250 mA nicht überschreiten.

### <span id="page-51-1"></span>*4.3.12 X10: optionales Inkrementalgeber Interface und externe Taster* Zum Anschluss von externen Joy-Stick besteht diese optionale Schnittstelle.

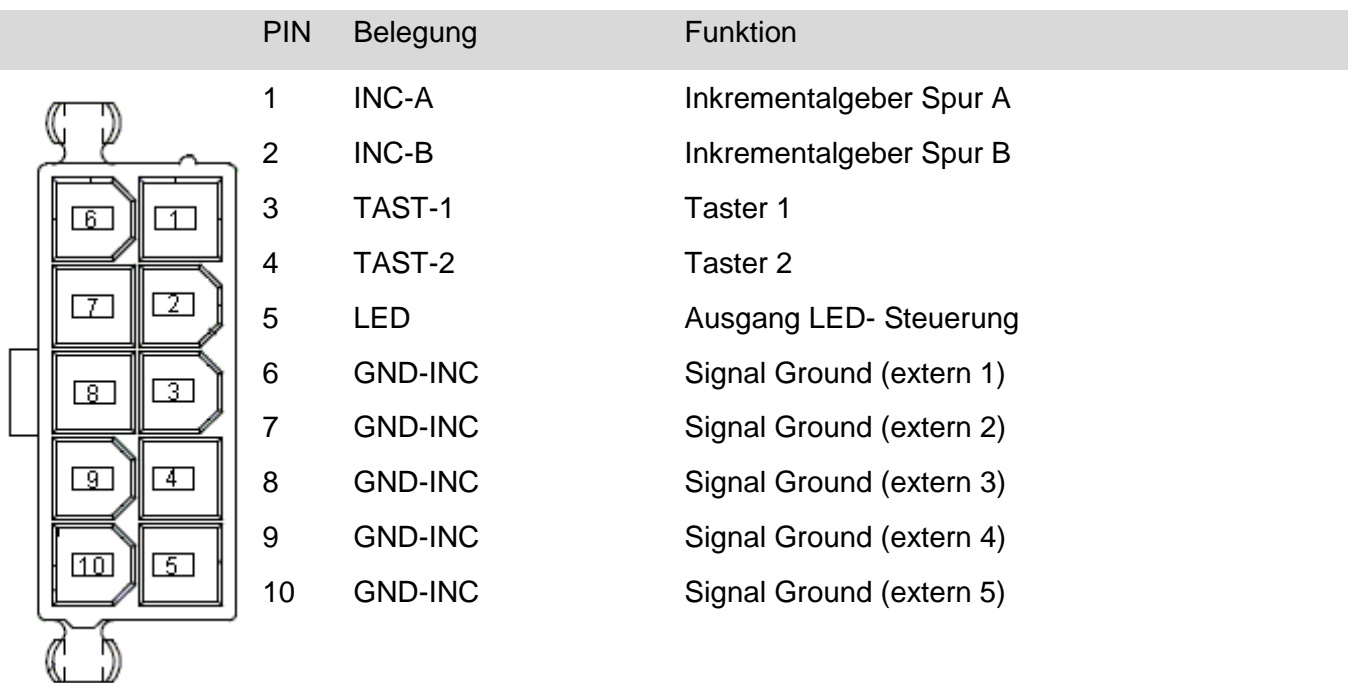

### <span id="page-52-0"></span>*4.3.13 X13: SD SDHC Karte*

Die visio contol Panels sind mit einem SD Slot für elrest Speicherkarten ausgestattet, diese befindet auf der Seite des Gerätes.

Hierfür können von elrest getestete SD- und SDHC (bis 32 GB) Karten bezogen werden.

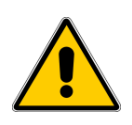

Sollten andere SD / SDHC- Speicherkarten als wie von elrest freigegeben verwendet werden, kann keine Gewähr auf Funktion und Leistung sowie auf Defekte gegeben werden.

### <span id="page-52-1"></span>*4.3.14 Optional: Audio IN*

Zum Anschluss einer Audioquelle mit Line-Pegel von einem Verstärker besteht diese optionale Schnittstelle.

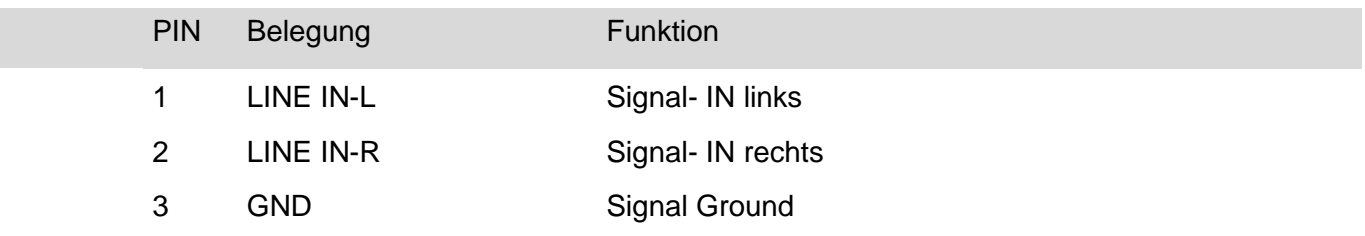

### <span id="page-52-2"></span>*4.3.15 Optional: Audio OUT*

Zum Anschluss, z.B. an einen Verstärker, besteht diese optionale Schnittstelle.

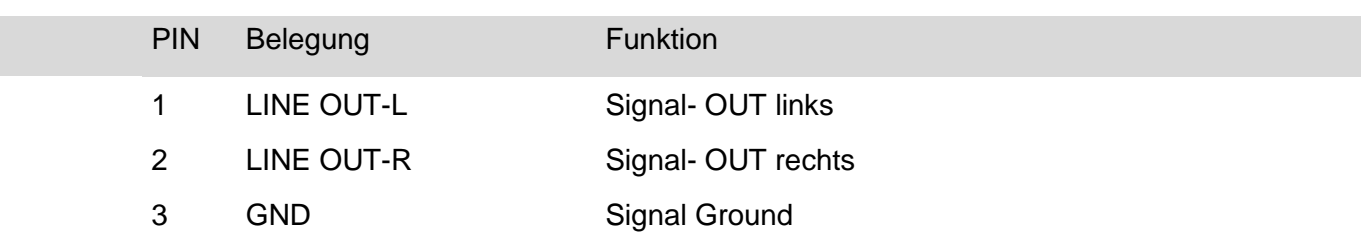

### <span id="page-53-0"></span>**5 Inbetriebnehmen - Software**

### <span id="page-53-1"></span>**5.1 Einschalten**

Nach dem Einschalten befindet sich das Gerät im Auslieferungszustand. Die SPS- bzw. Visualisierungs-Applikation ist gestartet. Um das Gerät zu konfigurieren, muss der Windows-Desktop sichtbar sein (erkennbar an einer Taskleiste am unteren Bildschirmrand). Ist dies nicht der Fall, kann der Desktop mittels der Service-Taste aktiviert werden (siehe Abschnitt , Servicetaste').

Die meisten Geräteeinstellungen lassen sich über das Panel-Configuration-Utility (PaCo) vornehmen (Startmenü→Settings→Control Panel→Panel Configuration Utility). Weiterführende Informationen zum Panel-Configuration-Utility können der Beschreibung 'Platform CE' entnommen werden.

Um Konfigurationen vorzunehmen, sind ggf. Tastatureingaben notwendig. Hierzu kann eine Software-Tastatur über die Schaltfläche in der rechten unteren Ecke ein- und ausgeblendet werden

### <span id="page-53-2"></span>**5.2 IP-Adresse des Gerätes**

### <span id="page-53-3"></span>*5.2.1 Allgemein*

Die IP-Adresse ist so einzustellen, dass sie zu dem angeschlossenen Netzwerk passt. Für die Betriebsart ,DHCP' muss sich ein DHCP-Server im angeschlossenen Netzwerk befinden. Der Status der Netzwerkverbindung wird in einem Icon im rechten Teil der Taskleiste angezeigt

### <span id="page-53-4"></span>*5.2.2 Einstellen der IP-Adresse*

 $\ddot{\theta}$ Uber das PaCo-Utility (Startmenü $\rightarrow$ Settings $\rightarrow$ Control Panel $\rightarrow$ Panel Configuration Utility) kann die IP-Adresse eingestellt werden. Hierzu den Reiter 'Advanced' auswählen, und die Schaltfläche 'LAN' betätigen. Die Einstellung wird bei Beenden des Paco-Utilities in der Registry gespeichert.

### <span id="page-53-5"></span>*5.2.3 Starten*

Die SPS- bzw. Visualisierungs-Applikation ist im Auslieferungszustand bereits als Autostart-Applikation konfiguriert, d.h. sie startet automatisch. Autostart-Applikationen können ggf. über das PaCo-Utility (Startmenü→Settings→Control Panel→Panel Configuration Utility) konfiguriert werden. Hierzu den Reiter 'Autostart' auswählen.

Weiterführende Informationen zum Starten von Applikationen können der Beschreibung 'Platform CE' entnommen werden.

### <span id="page-54-0"></span>*5.2.4 Servicetaste*

Die Servicetaste ist durch eine Öffnung in der Rückwand des Gerätes zugänglich. Betätigung nur mit einem nicht-metallischen Gegenstand.

#### **Anwendung**

Wurde in dem Panel Configuration Utility die Option "Don't start Windows CE shell" aktiviert, ist die Windows-Oberfläche im Normalbetrieb nicht zugänglich.

Um hier die Windows-Oberfläche zu öffnen, ist die Servicetaste für ca. 1s zu betätigen. Weitere Informationen hierzu siehe Beschreibung "Platform\_CE".

### 5.2.4.1 Eingabe

Das Gerät kann kann über folgende Schnittstellen bedient werden

- Touchbedienung
- Eingaben über USB-Geräte wie z.B. Tastatur und Maus.
- Folientasten an Gehäusevorderseite (optional)
- Drehknöpfe (optional, über Inkrementalgeber-Eingang).

<span id="page-55-0"></span>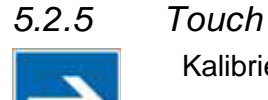

Kalibrieren Sie den Touchscreen sorgfältig.

Um Parallaxenfehler zu vermeiden bedienen Sie den Touch dabei aus der Position, aus der er später bedient wird. Benutzen Sie dabei möglichst das Eingabewerkzeug (Finger, Touchstift), das im Betrieb später verwendet wird.

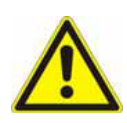

Berühren Sie beim visio control Panel immer nur einen Punkt des Bildschirms.

Berühren Sie nicht mehrere Touch-Elemente gleichzeitig. Andernfalls können unbeabsichtigte Aktionen ausgelöst werden.

Verwenden Sie zum Bedienen des visio control Panels keine spitzen oder scharfen Gegenstände, damit die Kunststoff-Oberfläche des Touch-Screens nicht beschädigt wird.

Den geringsten Verschleiß verursacht die Bedienung mit der Fingerkuppe. Vermeiden Sie bei der Bedienung von Hand den Kontakt von Fingernägeln zur Touchoberfläche.

Bei Verwendung eines Touchstiftes muss ein spezieller Touchstift mit abgerundeter Kunststoffspitze verwendet werden.

### <span id="page-55-1"></span>*5.2.6 Gerät in Auslieferzustand setzen*

Um das Gerät in den Auslieferungszustand zu versetzen, gibt es je nach Geräteversion unterschiedliche Möglichkeiten. Weitere Informationen hierzu können in der Beschreibung "Platform CE"gefunden werden. Alternativ kontaktieren Sie hierzu den elrest-Kundensupport.

### <span id="page-56-0"></span>*5.2.7 Programmiermöglichkeiten in IEC61131-Sprachen*

Um die Aufgabenstellung IO, PLC, HMI und MOTION der Automatisierungspyramide umzusetzen stehen folge Softwarelösungen zu Verfügung.

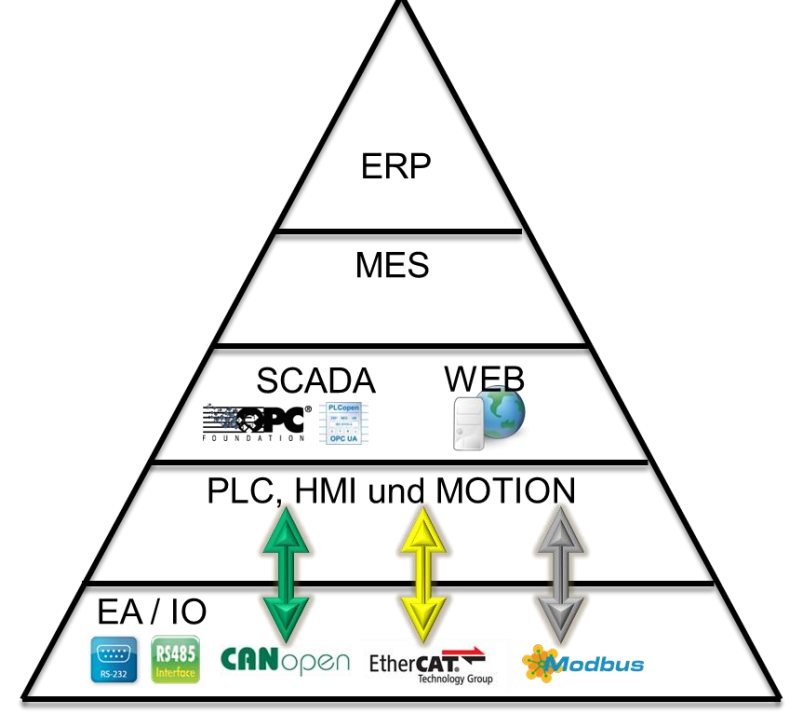

CODESYS 2

elaDesign

CODESYS 3<sup>7</sup> TargetVisu

Für die PLC-Programmierung kann CODESYS V2 und für die HMI-Programmierung elaDesign eingesetzt werden.

Für die PLC -Programmierung kann CODESYS V3 und für die HMI-Programmierung CODESYS TargetVisu eingesetzt werden. Dabei ist der Web-Server Bestandteil der HMI: Siehe Handbuch CODESYS V3.5.

### 5.2.7.1 Verfügbare Speicher in CODESYS V2 / V3

Folgende Speicher stehen für die PMC4xx visio Panels in CODESYS V2 / V3 zur Verfügung:

- Batteriegepufferter Retainspeicher CODESYS: 512Kb NVRAM
- Dateisystem: im Auslieferungszustand sind auf der (persistenten) Flashdisk je nach Variante ca. 430-440MB verfügbar.
- Arbeitsspeicher SDRAM:

CODESYS V2: es sind ca. 170 MB Speicher verfügbar. Dies entspricht einer theoretischen CODESYS-Programmgröße von ca. 50 MB. Diese ist jedoch zusätzlich in Abhängigkeit von anderen Faktoren (Größe des CODESYS-Global-Speichersegments, Größe der elaDesign-Ressource, verwendete Bitmaps etc.).

Online-Change hat keinen Einfluß auf den benötigten Speicher.

CODESYS V3: es stehen ca. 165 MB Speicher für CODESYS-Applikationen zur Verfügung.

In der standardisierten IEC 61131-Umgebung können Regel- und Steuerungsaufgaben umgesetzt werden.

Ihre individuelle Bedienphilosophie kann je nach Gerätevariante mit dem übergreifenden Programmiertool ,eStudio' oder mit den CODESYS-Targetvisualisierungen umgesetzt werden.

Basisfunktionalitäten:

- Screen Design
- Anzeigenfelder
- Alarmmeldungen
- Protokollieren
- Rezeptmanagement
- Web-Visualisierung und Dateizugriffe via FTP

Steuerungsaufgaben können in Kombination mit dem IO-System combo control und / oder robusto control gelöst werden.

Sind mehrfache Masterbaugruppen dezentral gefragt, können diese über unsere Master-/Master-Topologie kommunizieren.

### <span id="page-57-0"></span>*5.2.8 Programmiermöglichkeiten in Hochsprachen*

Für die PLC - und für die HMI- Programmierung kann auch das Microsoft Visual Studio eingesetzt werden.

Mit den Programmiersprachen C/C++, C# or VB können beide Aufgabenstellungen umgesetzt werden.

Die Aufgaben Feldbuskommunikation und Web-Visualisierung müssen selbständig implementiert werden.

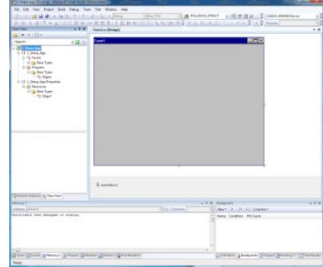

Weiterführende Informationen zur PLC- und HMI-Programmierung sind in den Beschreibungen enthalten, die mit der Projektierungssoftware eStudio installiert werden.

Die entsprechenden Geräte-Konfigurationsmöglichkeiten sind auf unserer Homepage im [eStudio](http://www.elrest-gmbh.com/Newsansicht.38.0.html?&cHash=029117d42d&tx_ttnews%5bbackPid%5d=1&tx_ttnews%5btt_news%5d=95) im Dokument "Platform CE" aufgeführt.

## <span id="page-58-0"></span>**6 Wartung und Instandhaltung**

### <span id="page-58-1"></span>**6.1 Wartung**

### <span id="page-58-2"></span>*6.1.1 Allgemeines*

Die visio Baugruppen sind für wartungsarmen Betrieb ausgelegt. Die Wartung beschränkt sich auf den Wechsel der Pufferbatterie

Folgende Punkte sind grundsätzlich zu beachten, bzw. täglich zu prüfen:

- Werden die zulässigen Umgebungsbedingungen eingehalten?
- Ist die Gehäusetemperatur ungewöhnlich hoch?

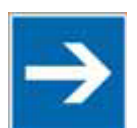

Allgemeine Hinweise: Beachten Sie die folgenden sicherheitstechnischen Hinweise zur sachgemäßen Behandlung und Entsorgung von Lithium-Batterien.

### <span id="page-58-3"></span>*6.1.2 Pufferbatterie wechseln*

In den visio Baugruppen ist eine Pufferbatterie vorhanden. Die Batterie stellt sicher, dass bei Unterbrechung der Stromversorgung die interne Uhr weiterläuft und die im batteriegepufferten NVRAM vorhandenen Daten erhalten bleiben.

Bitte verwenden Sie ausschließlich eine VARTA CR2032. Diese ist eine 3V Li-Mn Batterie mit 230mAH.

#### **Bezugsquelle:**

Die Batterie können Sie über *elrest* Automationssysteme GmbH beziehen

Sollte ein Wechsel der Batterie notwendig sein, schicken Sie das Gerät ein, oder gehen Sie wie folgt vor:

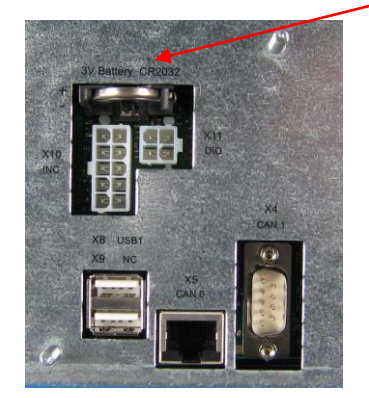

Die Batterie befindet sich auf der Geräterückseite. Um diese zu wechseln sind folgende Punkte zu beachten:

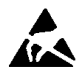

ACHTUNG:

Sollen die Daten im NVRAM des Gerätes erhalten bleiben, muss das Gerät beim Batteriewechsel mit 24 V DC versorgt werden! Unbedingt EGB-/ESD-Vorschriften beachten.

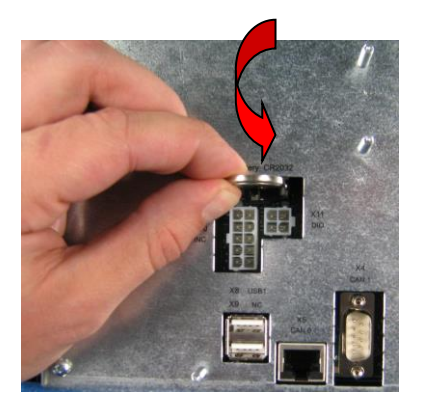

Die Batterie entnehmen. Zum leichteren Entnehmen drücken Sie die Batterie leicht nach unten. Durch gleichzeitiges Drehen kann die Batterie herausgezogen werden.

Setzen sie die neue Batterie unter Beachtung der Polarität ein (siehe Beschriftung auf dem Gehäusedeckel).

Beachten: Falls die Versorgungsspannung beim Batteriewechsel ausgeschaltet ist, müssen Uhrzeit und Datum aktualisiert werden.

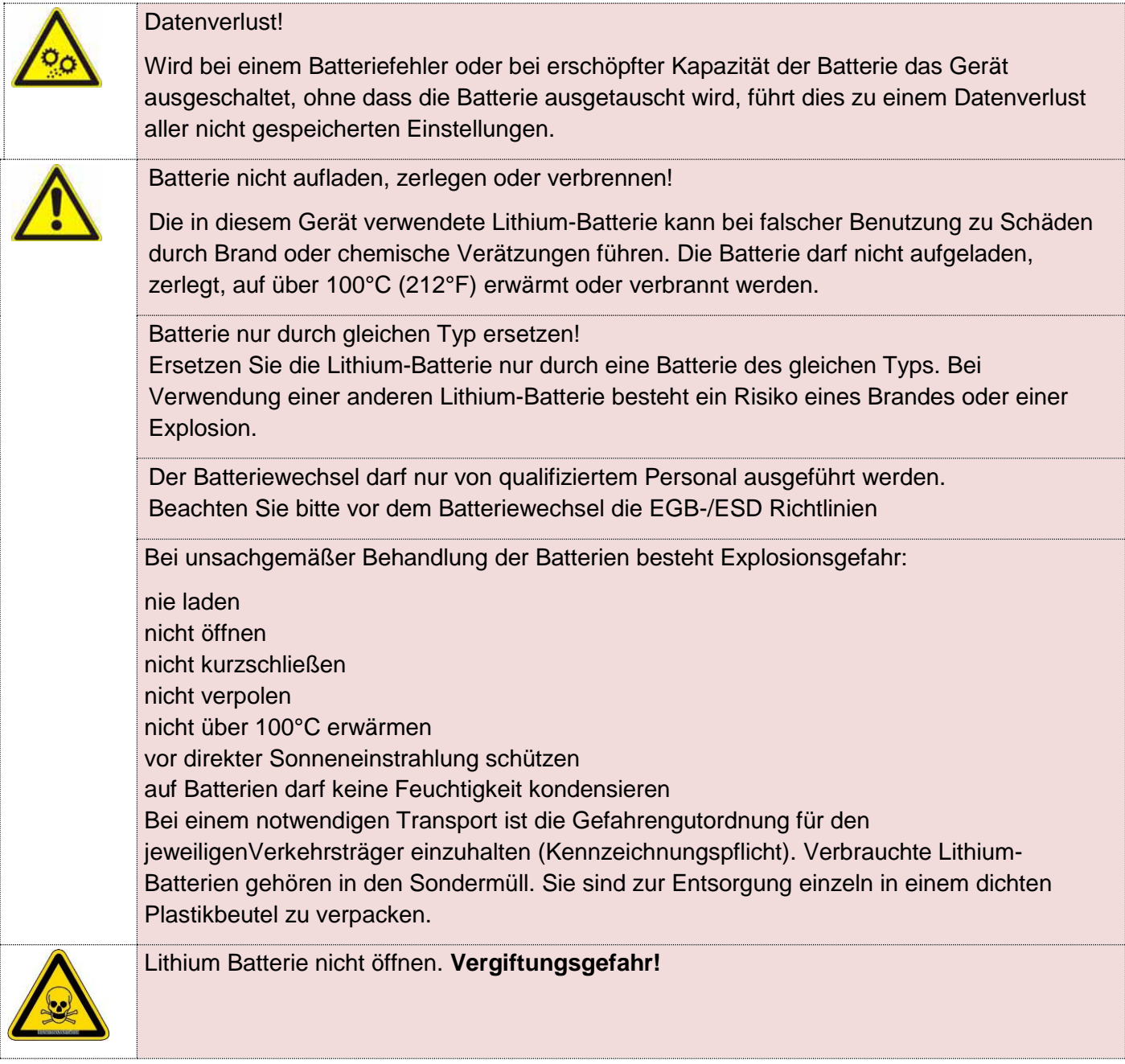

### <span id="page-60-0"></span>**6.2 Instandhaltung**

### <span id="page-60-1"></span>*6.2.1 Reinigung*

Schalten Sie das visio control Panel und alle daran angeschlossenen Geräte aus, und trennen Sie das visio control Panel von der Spannungsversorgung.

Das Gerät ist bei Bedarf mit einem nebelfeuchten Microfasertuch zu reinigen.

Verwenden Sie keine ätzenden Reinigungsmittel, keine Verdünnung, keine Scheuermittel und keine harten Gegenstände, die zu Kratzern führen könnten.

### <span id="page-60-2"></span>**6.3 Geräteausfall**

Die visio Baugruppe wurde vor Auslieferung funktionsgeprüft und hat in einwandfreiem Zustand das Haus verlassen.

Sollte trotzdem ein Fehler auftreten, können Sie auf unserer Homepage unter "Service/ Rücklieferungen" das RMA Formular ausfüllen und senden. Wir werden uns umgehend darum kümmern.

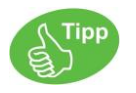

Legen Sie bitte bei jeder Rücksendung eine genaue Fehlerbeschreibung bei. Somit kann die Reparatur schnellstmöglich ohne Nachfragen erfolgen.

#### <span id="page-61-0"></span> $\overline{\phantom{a}}$ 6.4 **6.4 Zubehör**

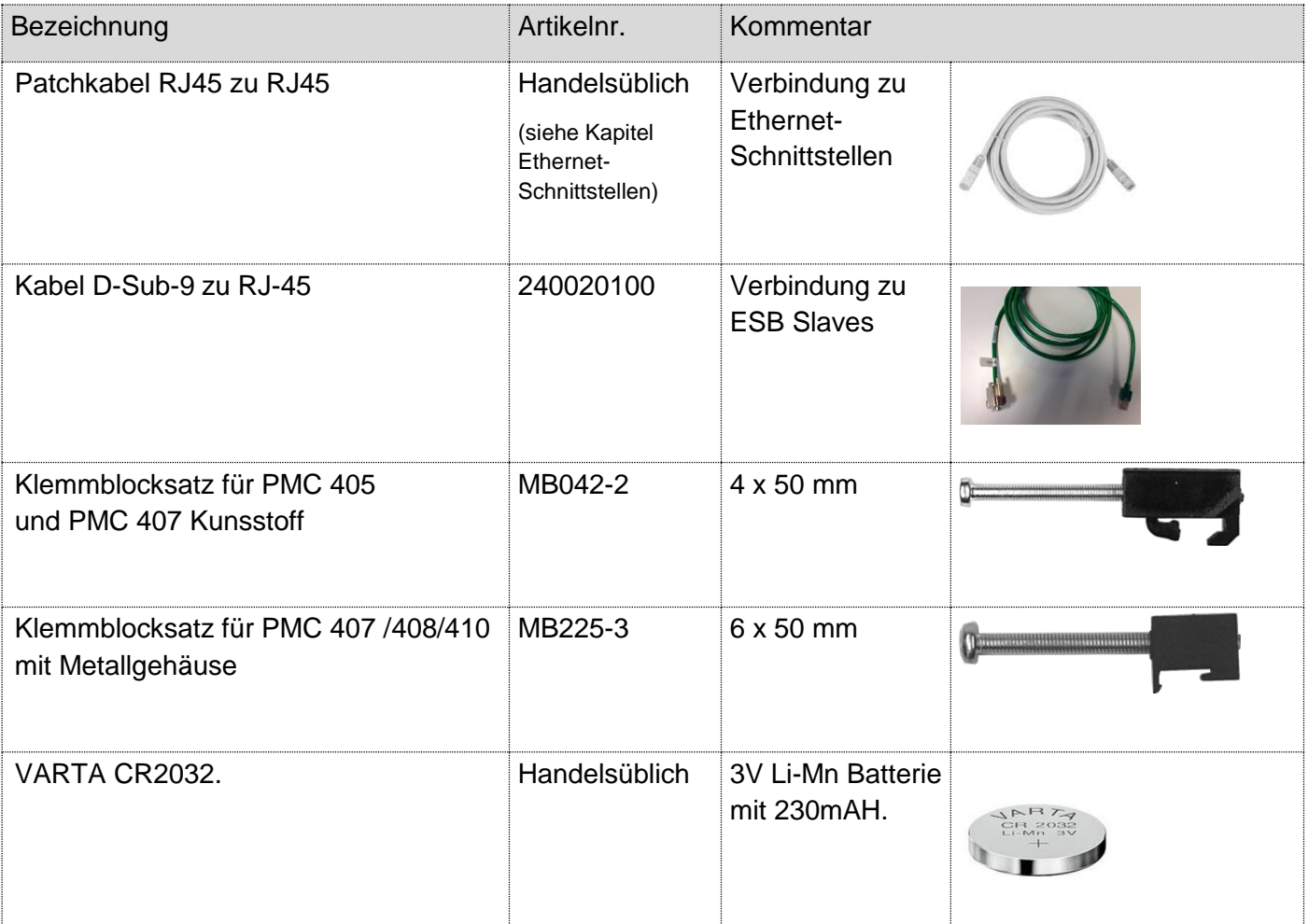

,

### <span id="page-62-0"></span>**7 Hilfe bei Störungen**

### <span id="page-62-1"></span>**7.1 Service und Support**

Für zusätzliche Unterstützung und Informationen können Sie unsere Hotline zu folgenden Zeiten erreichen:

Mo-Fr: 8.00- 12.00 und 13.00 - 16.30

Tel.: +49 (0) 7021 / 92025-33

Außerhalb dieser Zeiten, können Sie uns per e-mail oder Fax erreichen:

#### *Hotline Training und Workshops*

Wir bieten Ausbildung oder Projekt bezogene Workshops zu allen elrest Produkten an.

Für weitere Informationen kontaktieren Sie bitte unsere Vertriebsabteilung:

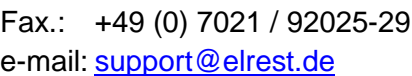

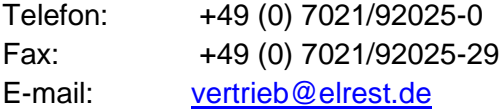

### <span id="page-62-2"></span>**8 Historie**

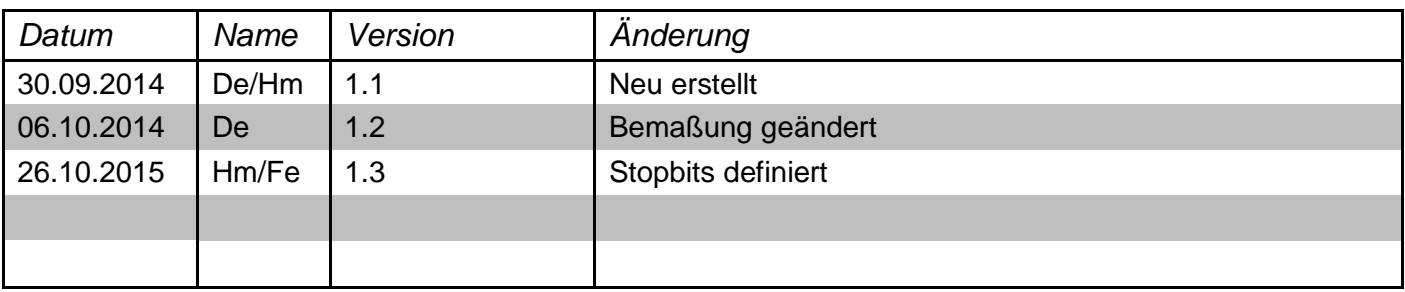

2015 elrest Automationssysteme GmbH. Alle Rechte vorbehalten.

© 2015 elrest Automationssysteme GmbH. Alle Rechte vorbehalten.<br>
Die in dissem Dokument enthaltenen Informationen können ohne Vorankündigang geänder werden und stellen keine Verpflichtung seitens efest Automationssysteme Die in diesem Dokument enthaltenen Informationen können ohne Vorankündigung geändert werden und stellen keine Verpflichtung seitens elrest Automationssysteme GmbH dar. Die Software und/oder Datenbanken, die in diesem Dokument beschrieben sind, werden unter einer Lizenzvereinbarung und einer Geheimhaltungsvereinbarung zur Verfügung gestellt. Die Software und/oder Datenbanken dürfen nur nach Maßgabe der Bedingungen der Vereinbarung benutzt oder kopiert werden. Es ist rechtswidrig, die Software auf ein anderes Medium zu kopieren, soweit das nicht ausdrücklich in der Lizenz- oder Geheimhaltungsvereinbarung erlaubt wird. Ohne ausdrückliche schriftliche Erlaubnis der elrest Automationssysteme GmbH dürfen weder dieses Handbuch noch<br>Teile davon für irgendwelche Zwecke i Abbildungen und Beschreibungen sowie Abmessungen und technische Daten entsprechen den Gegebenheiten oder Absichten zum Zeitpunkt des Druckes dieses Prospektes. Änderungen jeder Art, insbesondere soweit sie sich aus technischem Fortschritt, wirtschaftlicher Ausführung oder ähnlichem ergeben, bleiben vorbehalten. Die externe Verschaltung der Geräte erfolgt in Eigenverantwortung.